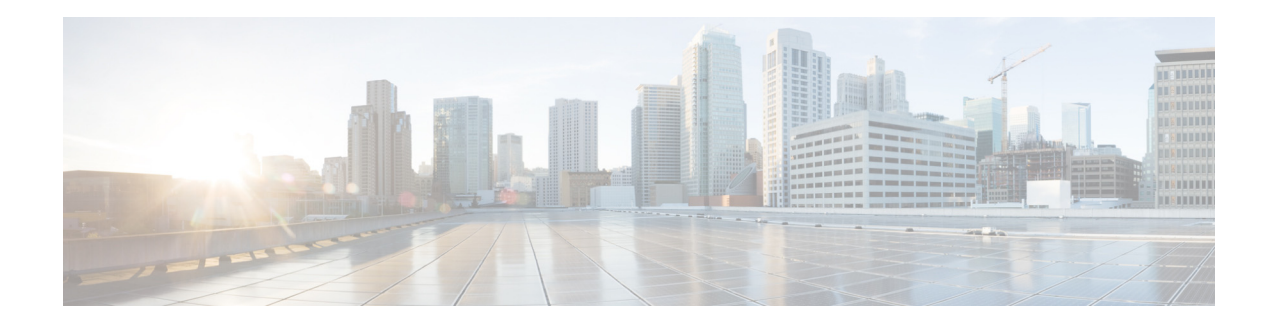

# **AsyncOS 14.0.2 for Cisco Secure Email Gateway**  リリースノート

発行日:**2022** 年 **1** 月 **18** 日

# 目次

- **•** [今回の リ リ ースでの変更点\(](#page-1-0)2 ページ)
- **•** [動作におけ る変更\(](#page-18-0)19 ページ)
- **•** [アップグレード](#page-28-0) パス(29 ページ)
- **•** [イ ン ス ト ールおよびア ッ プグ レー ド に関する注意事項\(](#page-31-0)32 ページ)
- **•** [既知および修正済みの問題\(](#page-41-0)42 ページ)
- **•** [関連資料\(](#page-43-0)44 ページ)
- サービスとサポート (44ページ)

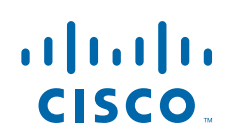

# <span id="page-1-0"></span>今回のリリースでの変更点

- **•** [AsyncOS 14.0.2](#page-1-1) の新機能(2 ページ)
- **•** [AsyncOS 14.0.1](#page-2-0) の新機能(3 ページ)
- **•** [AsyncOS 14.0](#page-5-0) の新機能(6 ページ)

# <span id="page-1-1"></span>**AsyncOS 14.0.2** の新機能

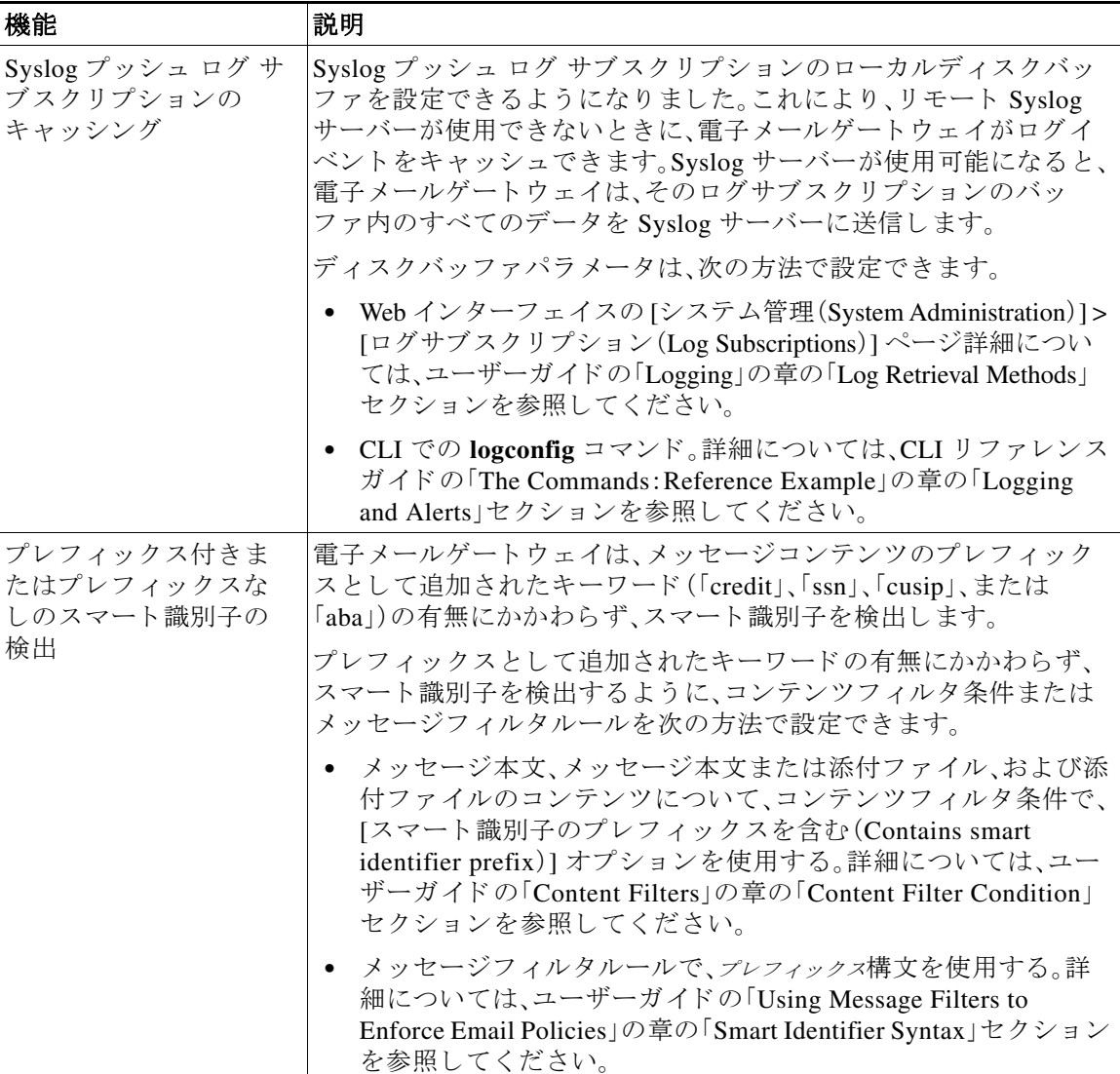

 $\mathbf I$ 

# <span id="page-2-0"></span>**AsyncOS 14.0.1** の新機能

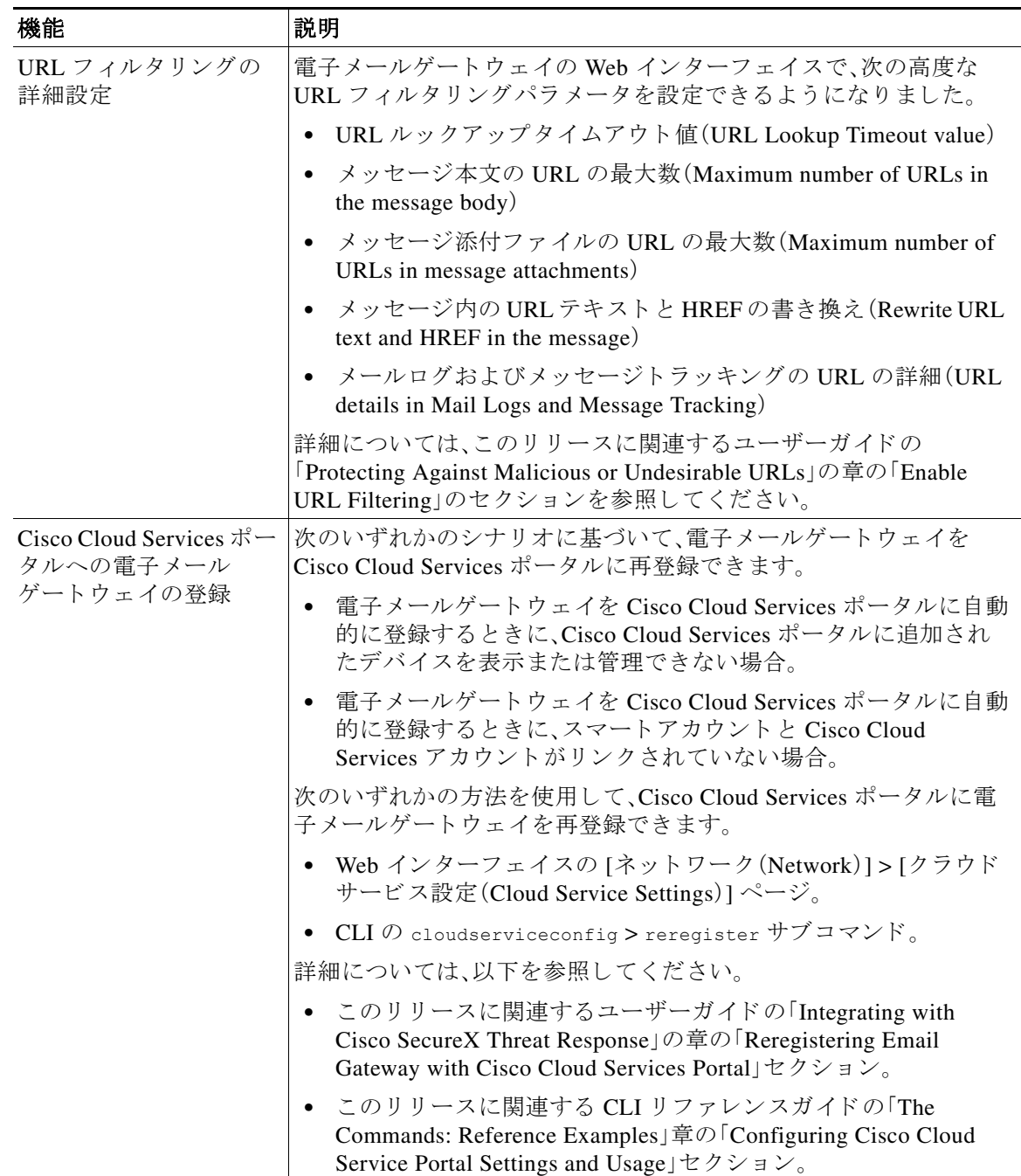

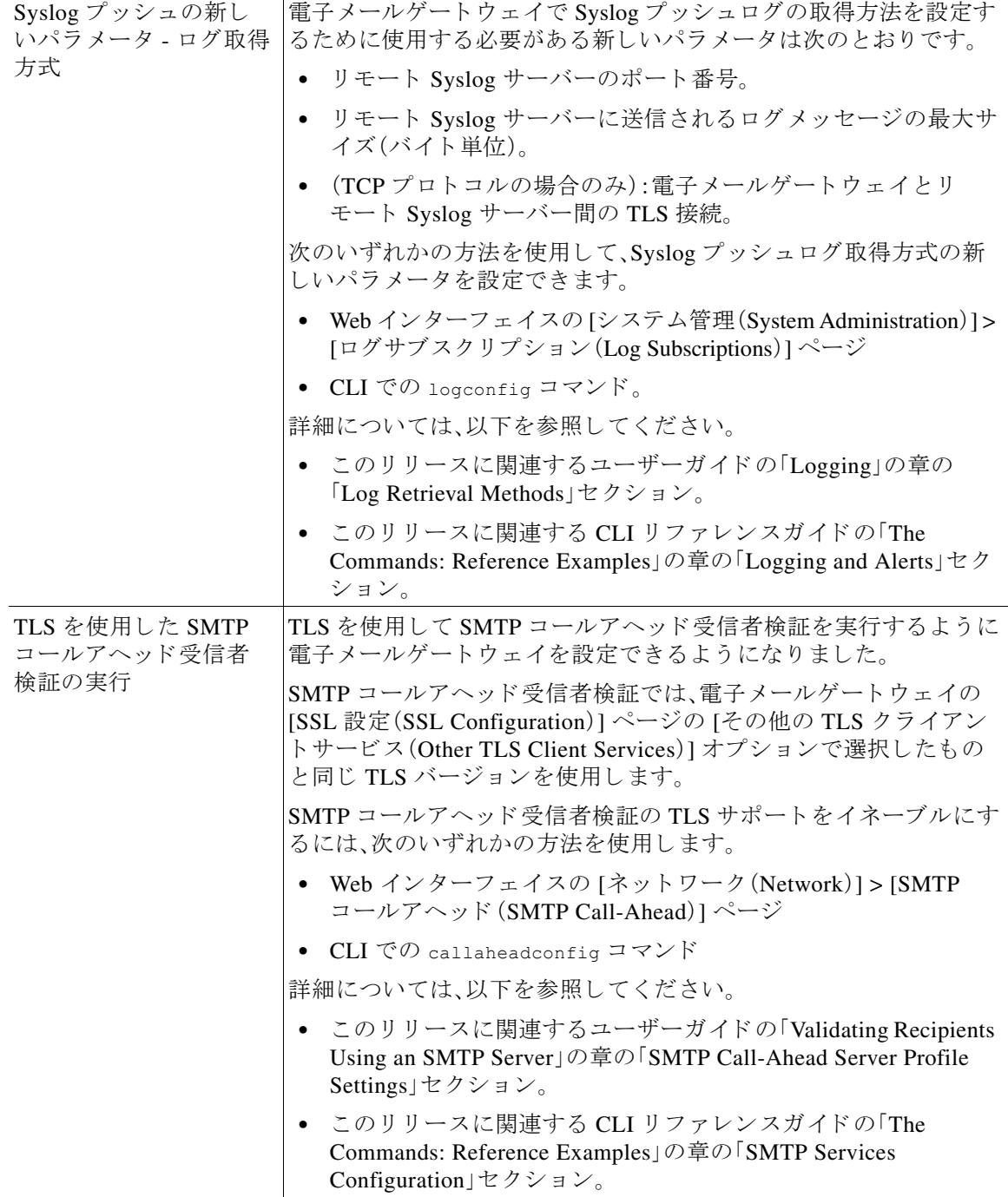

 $\overline{\mathbf{I}}$ 

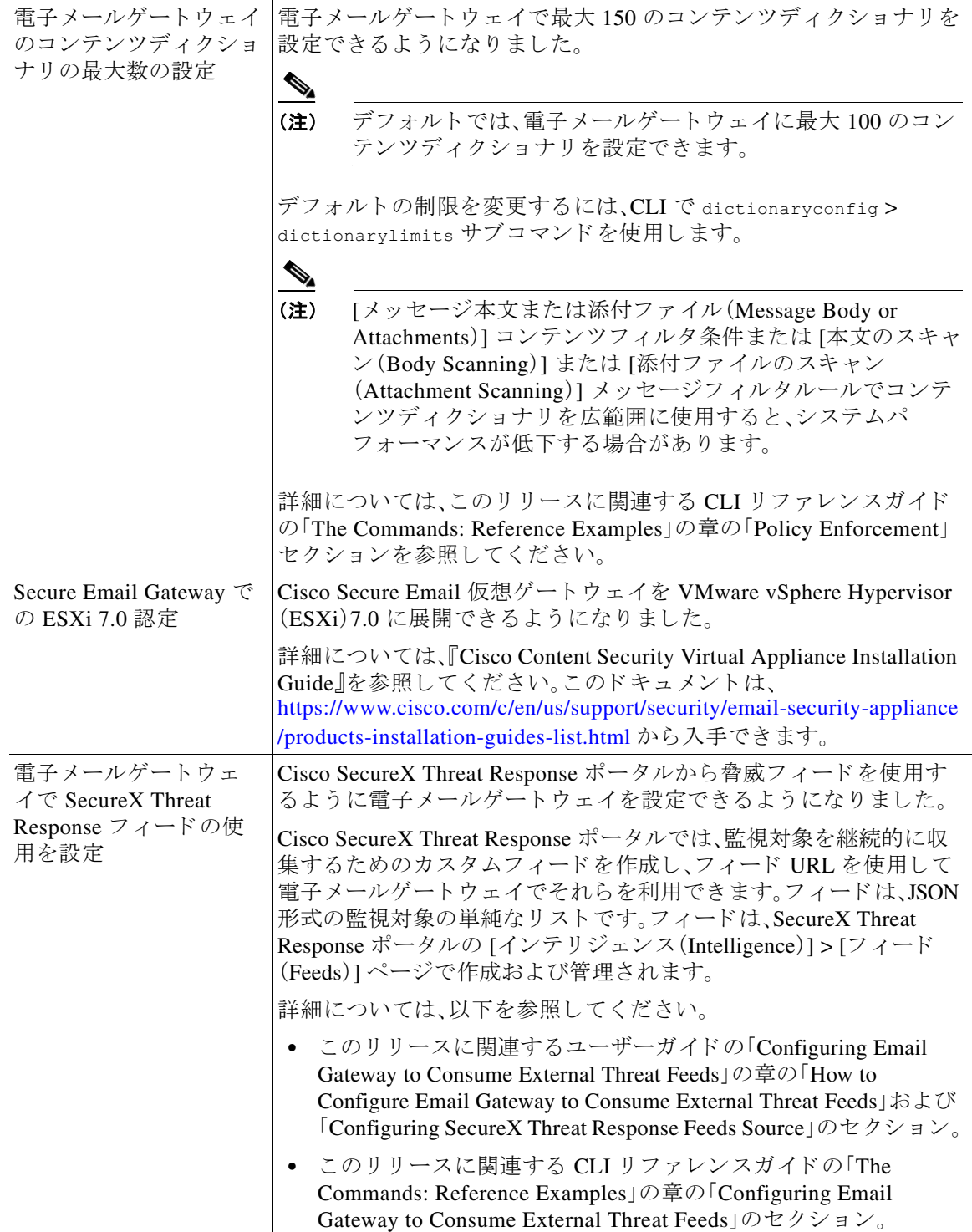

H

# <span id="page-5-0"></span>**AsyncOS 14.0** の新機能

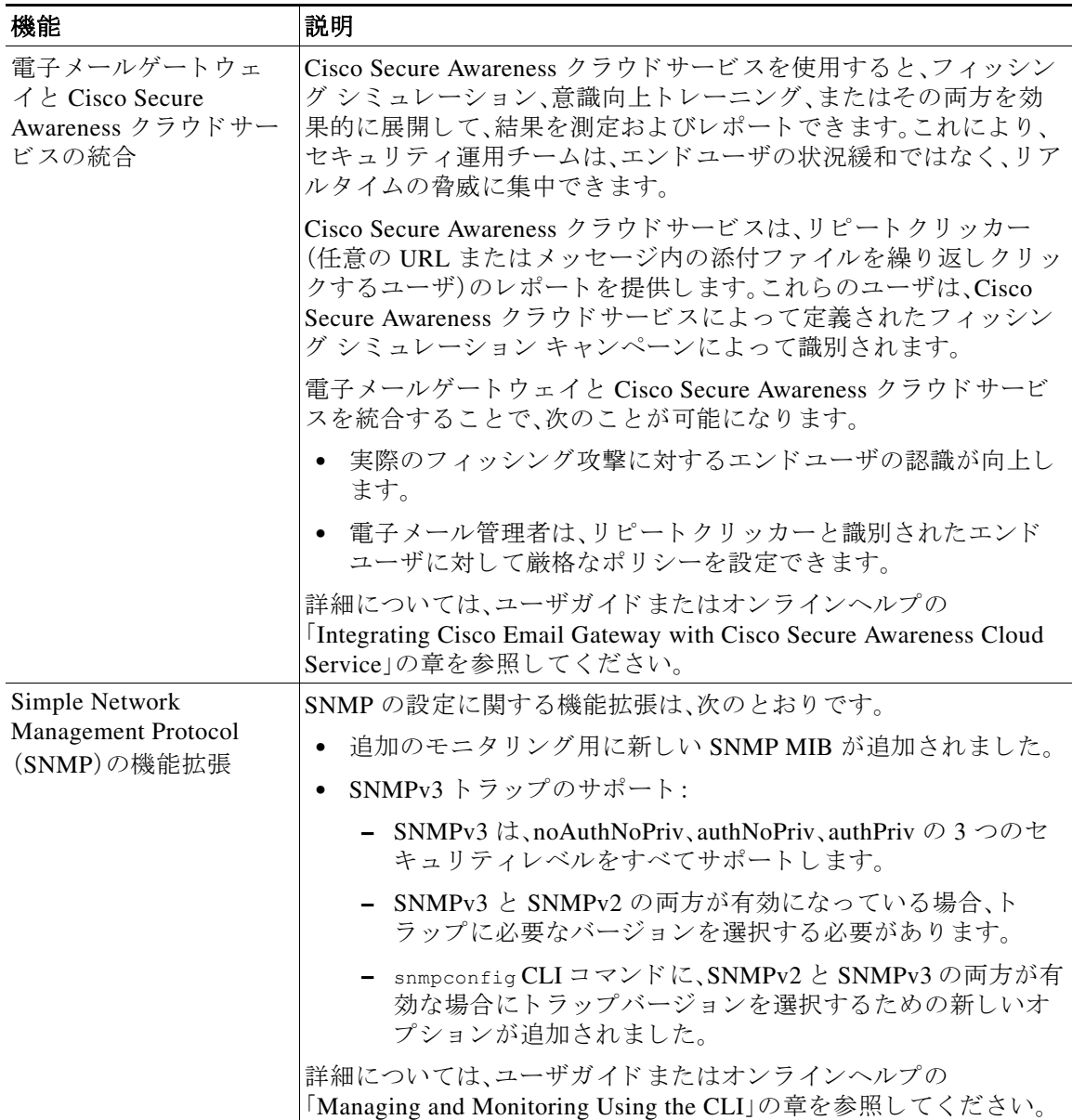

 $\overline{\phantom{a}}$ 

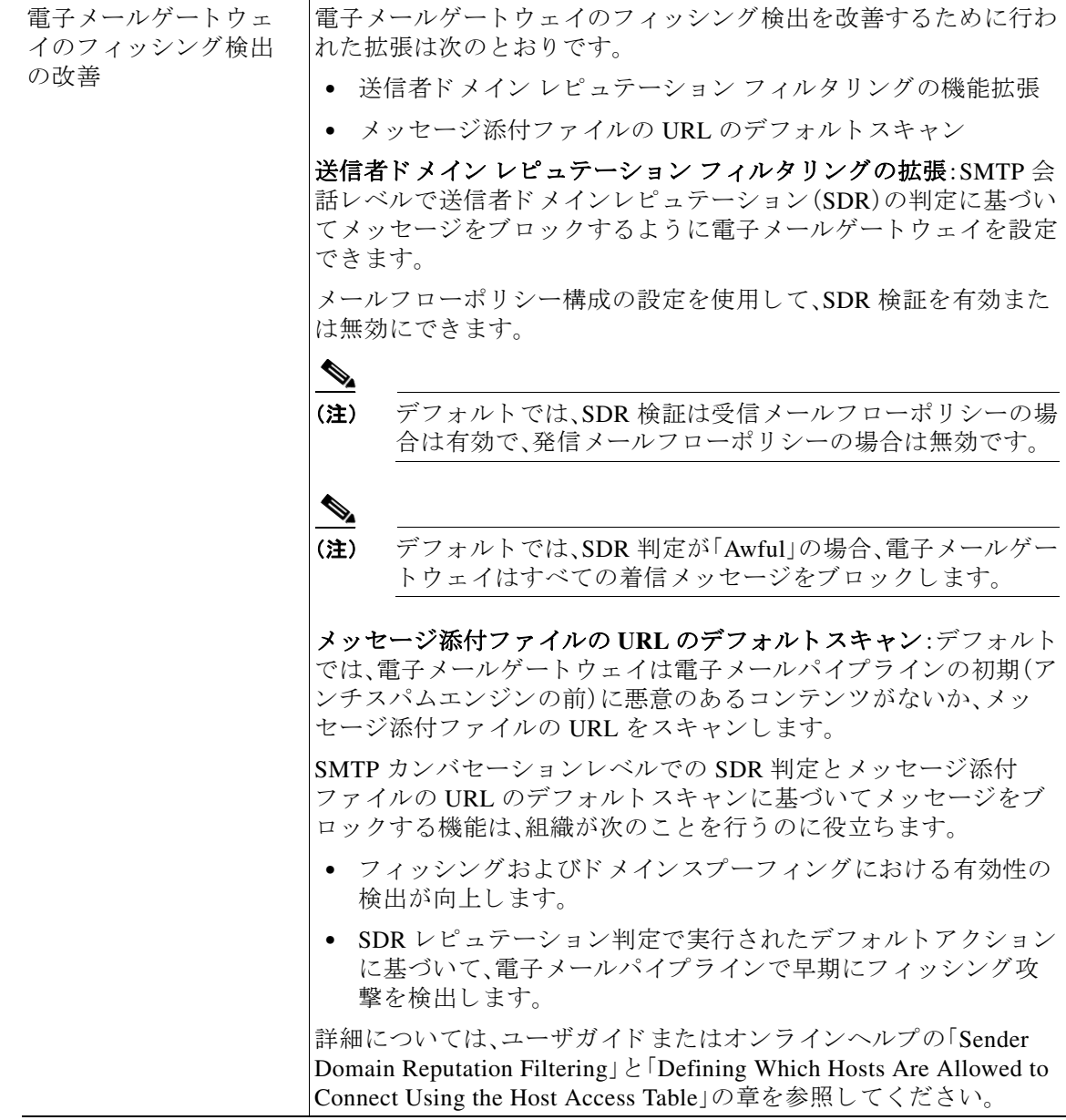

I

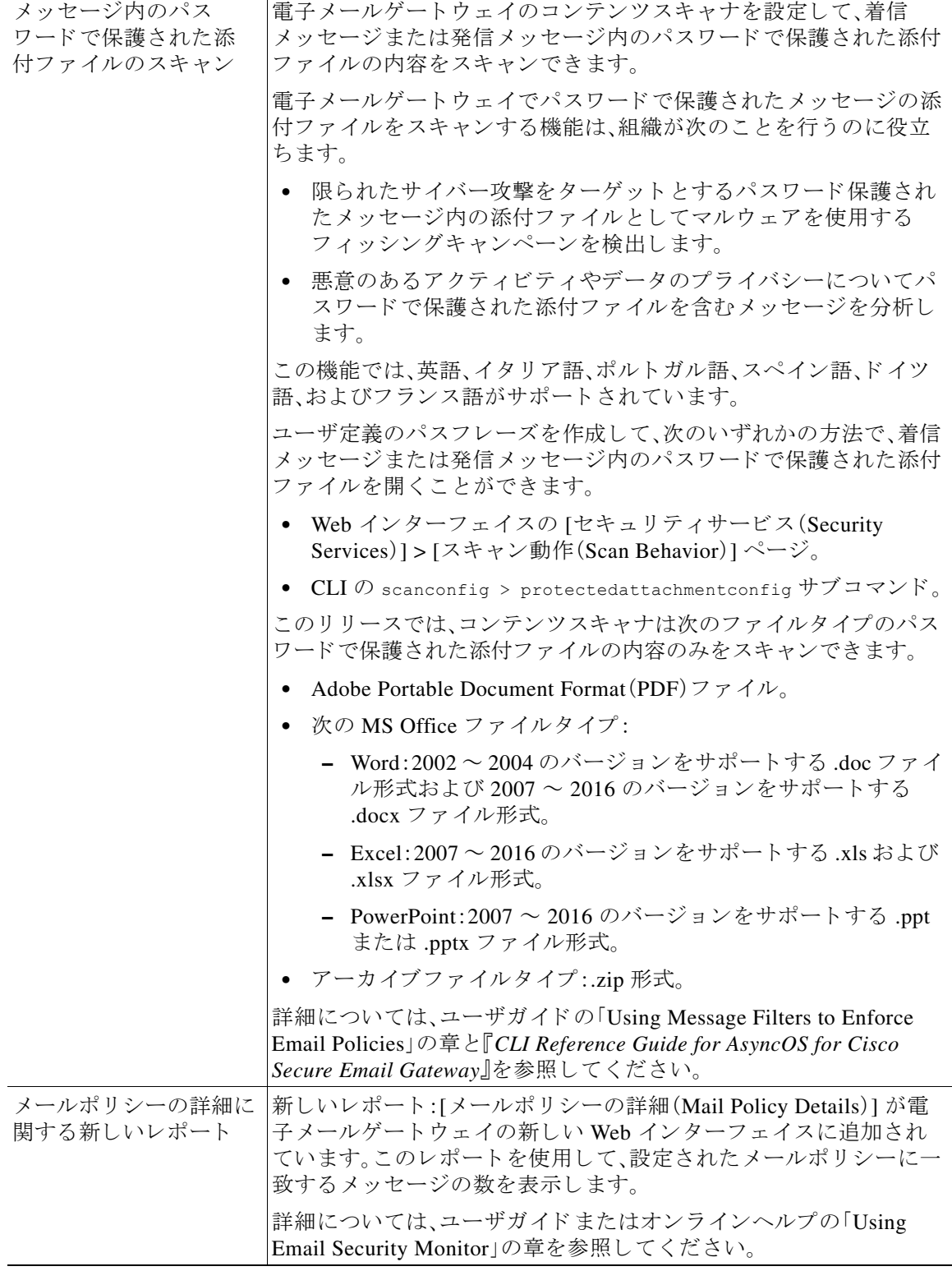

 $\mathbf l$ 

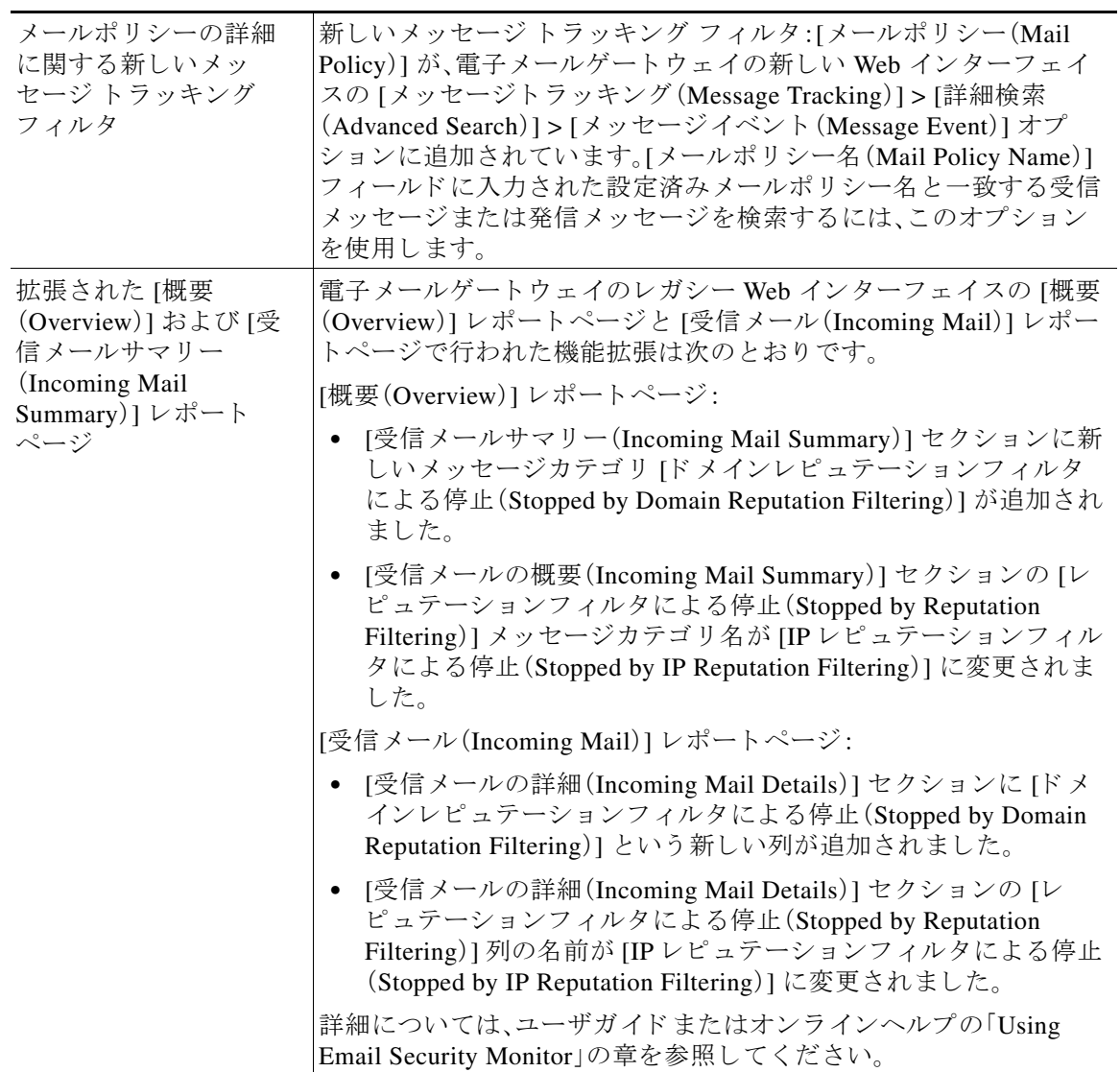

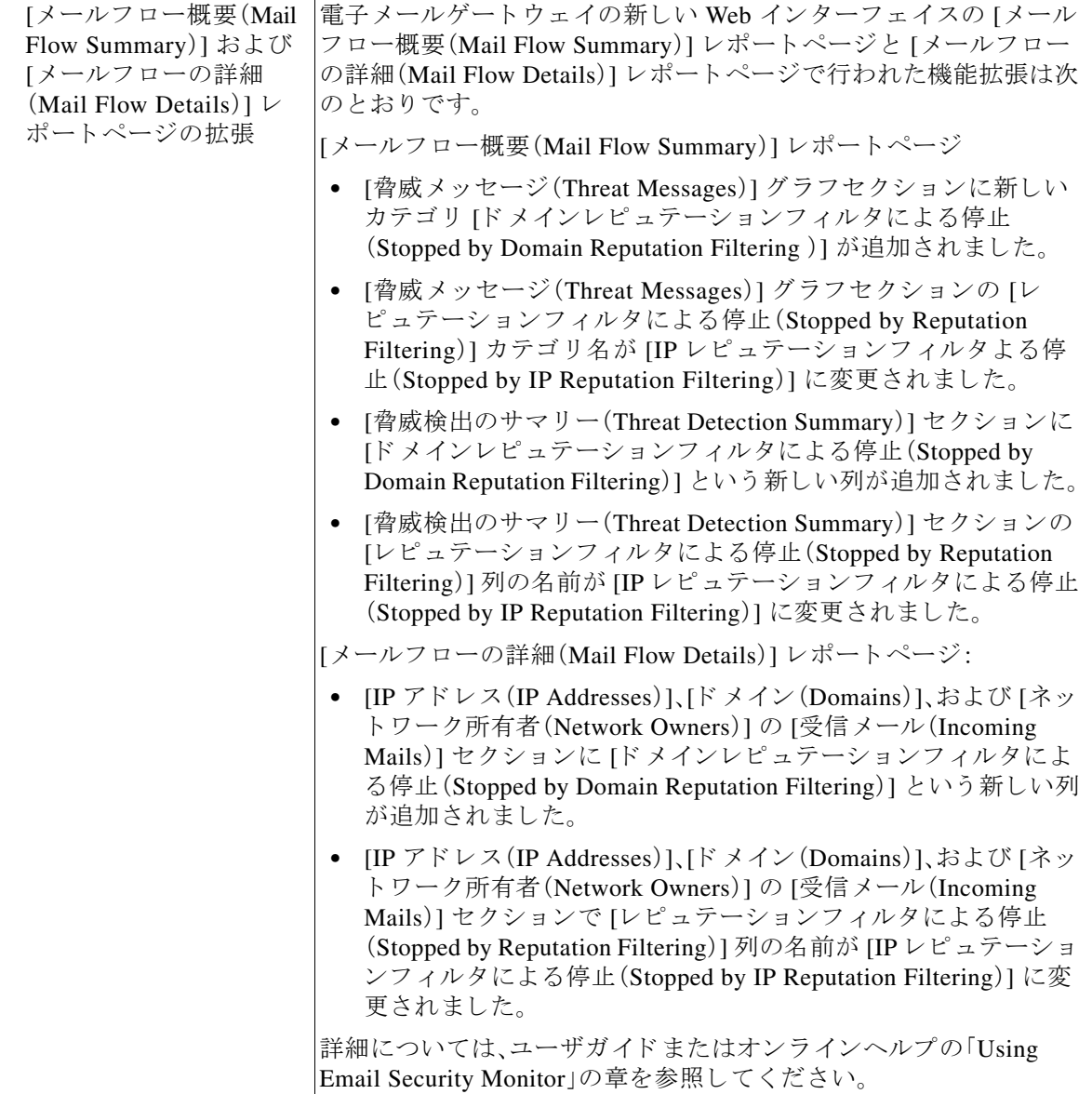

 $\overline{\phantom{a}}$ 

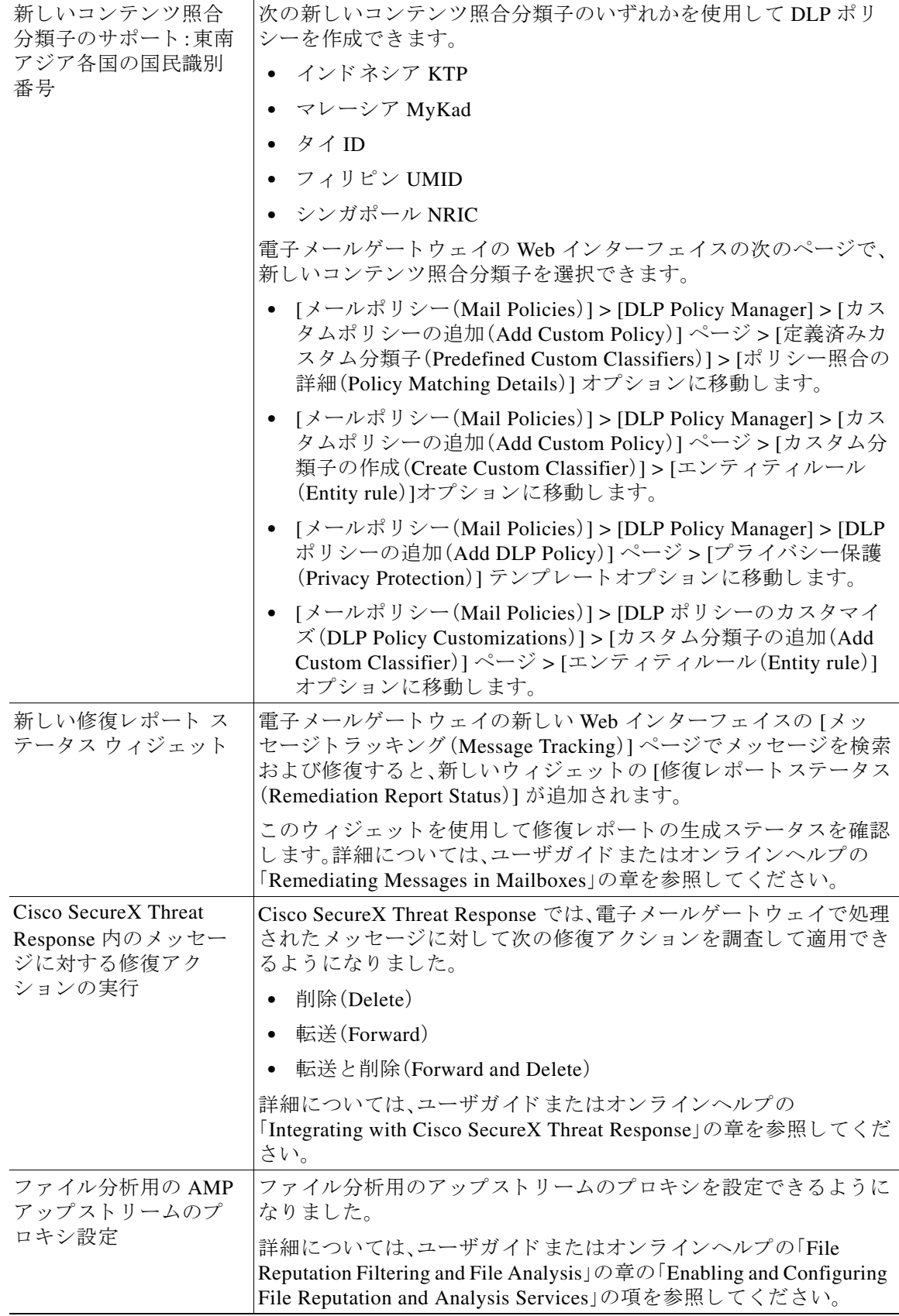

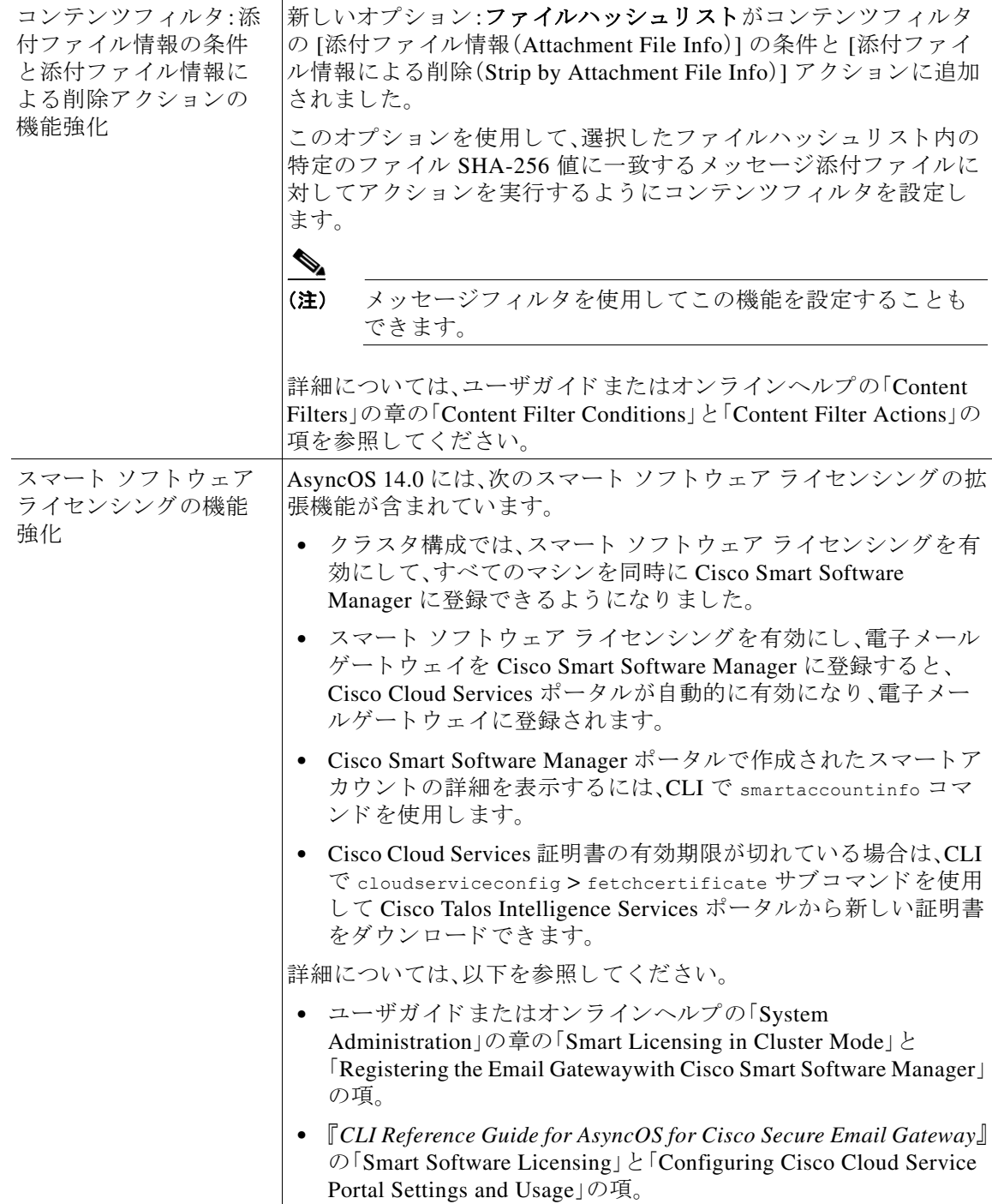

 $\mathbf l$ 

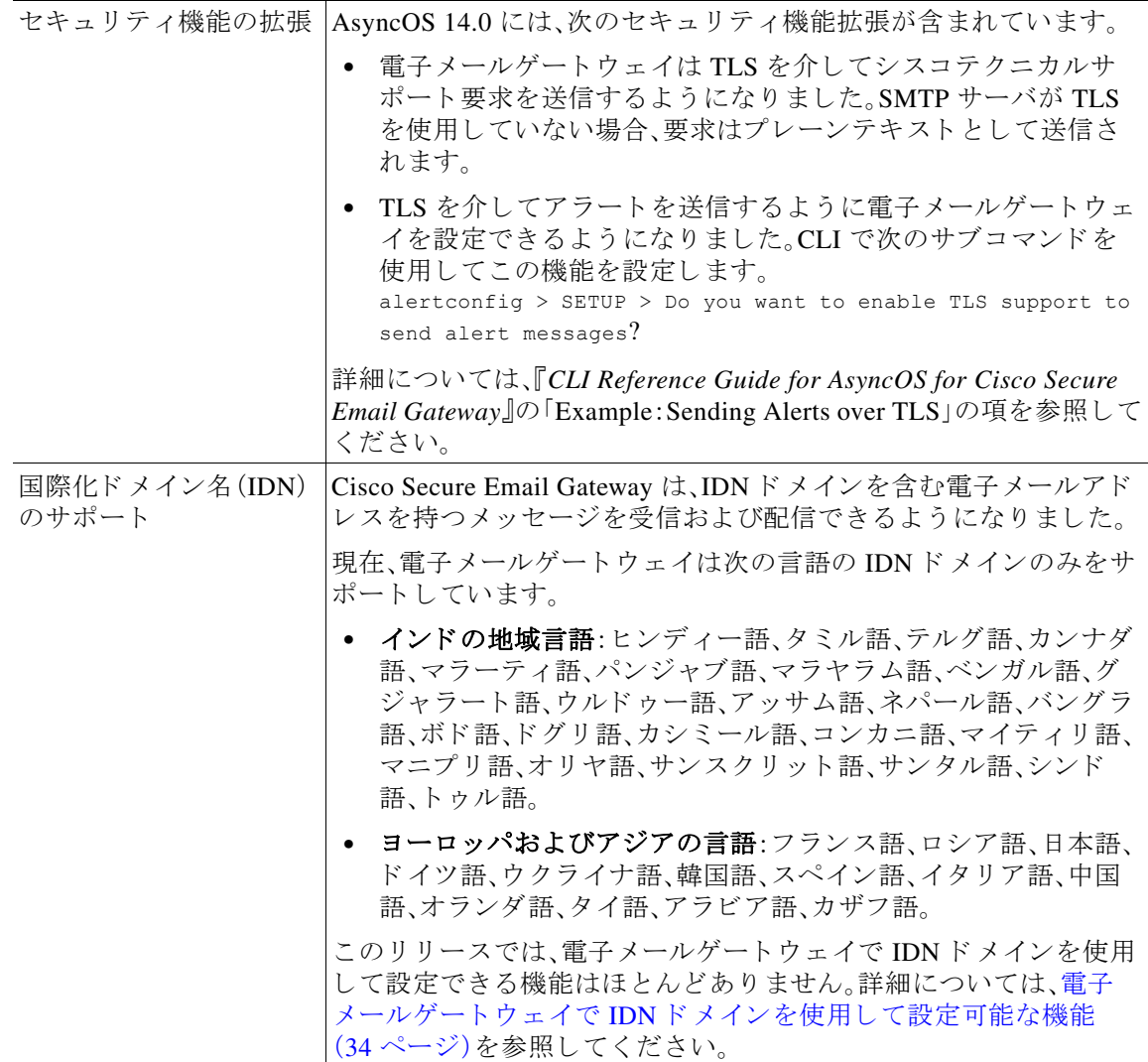

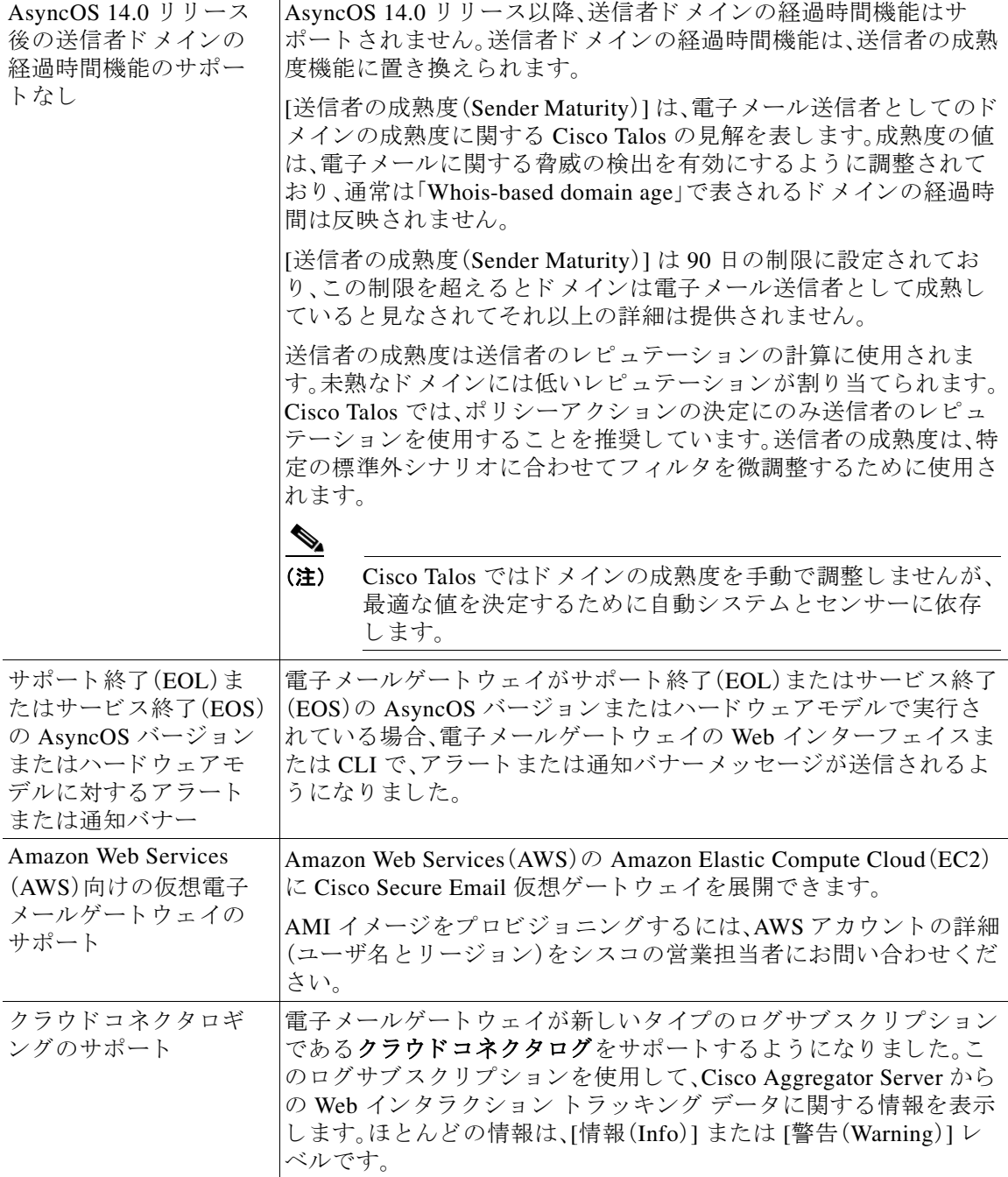

 $\overline{\phantom{a}}$ 

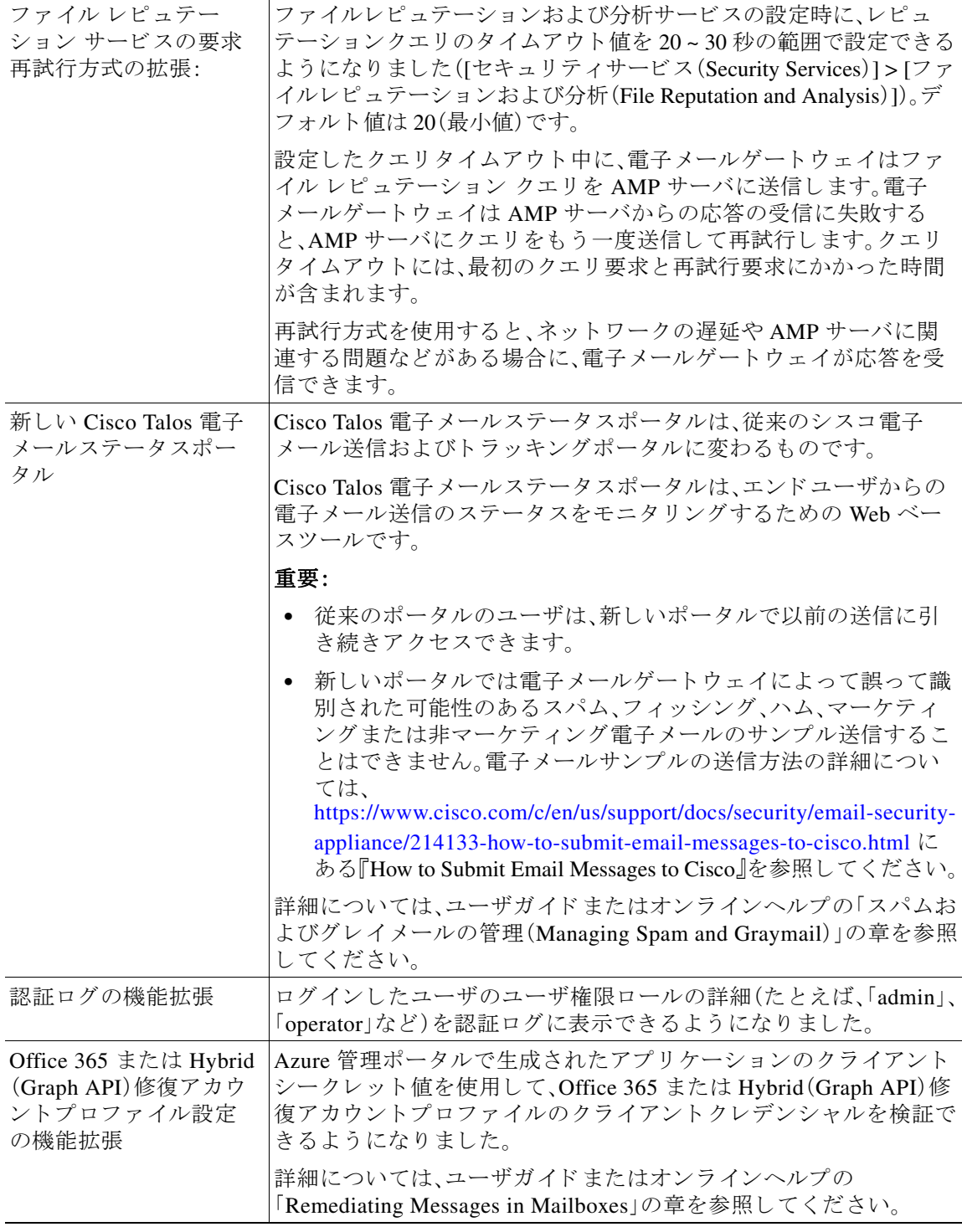

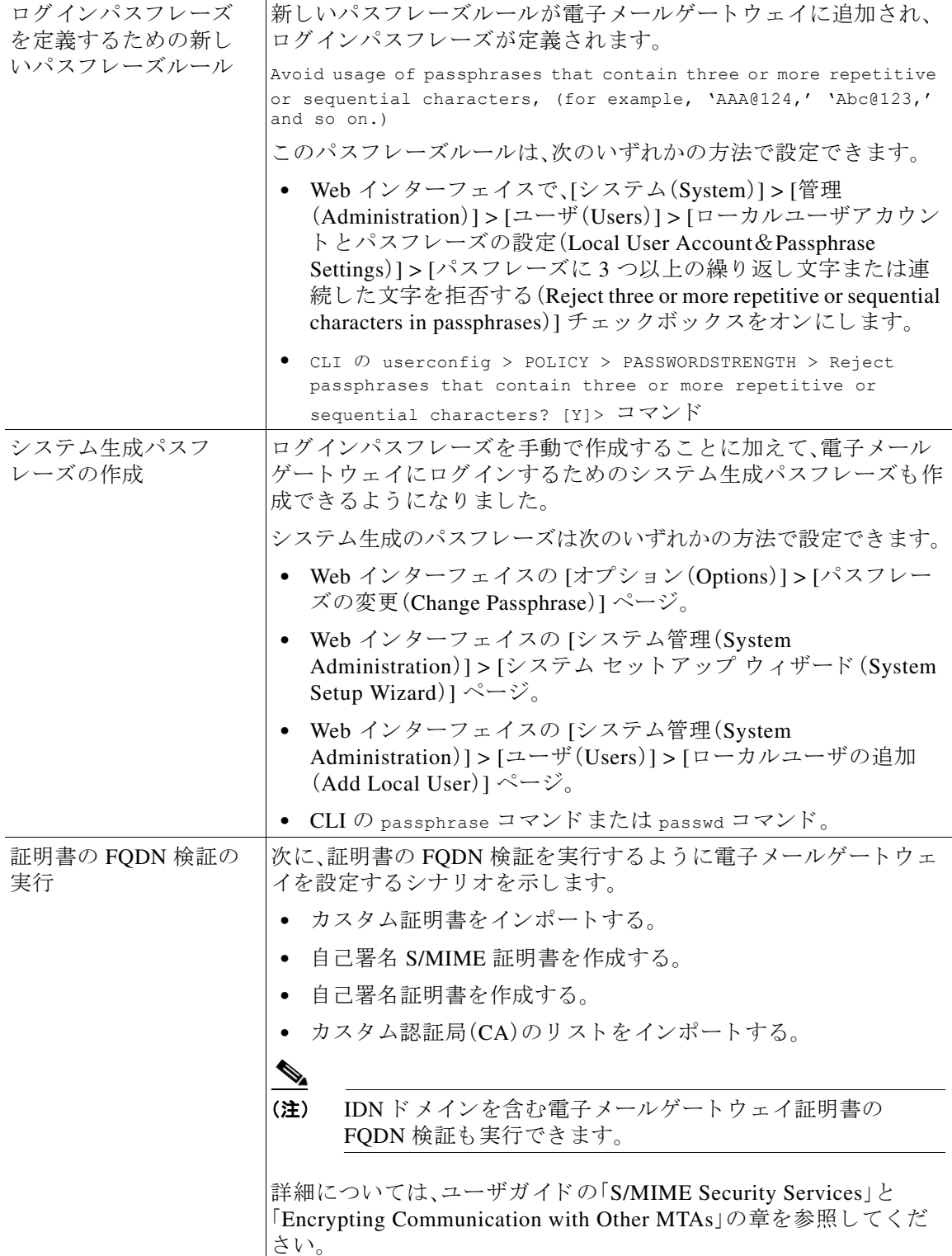

 $\mathbf l$ 

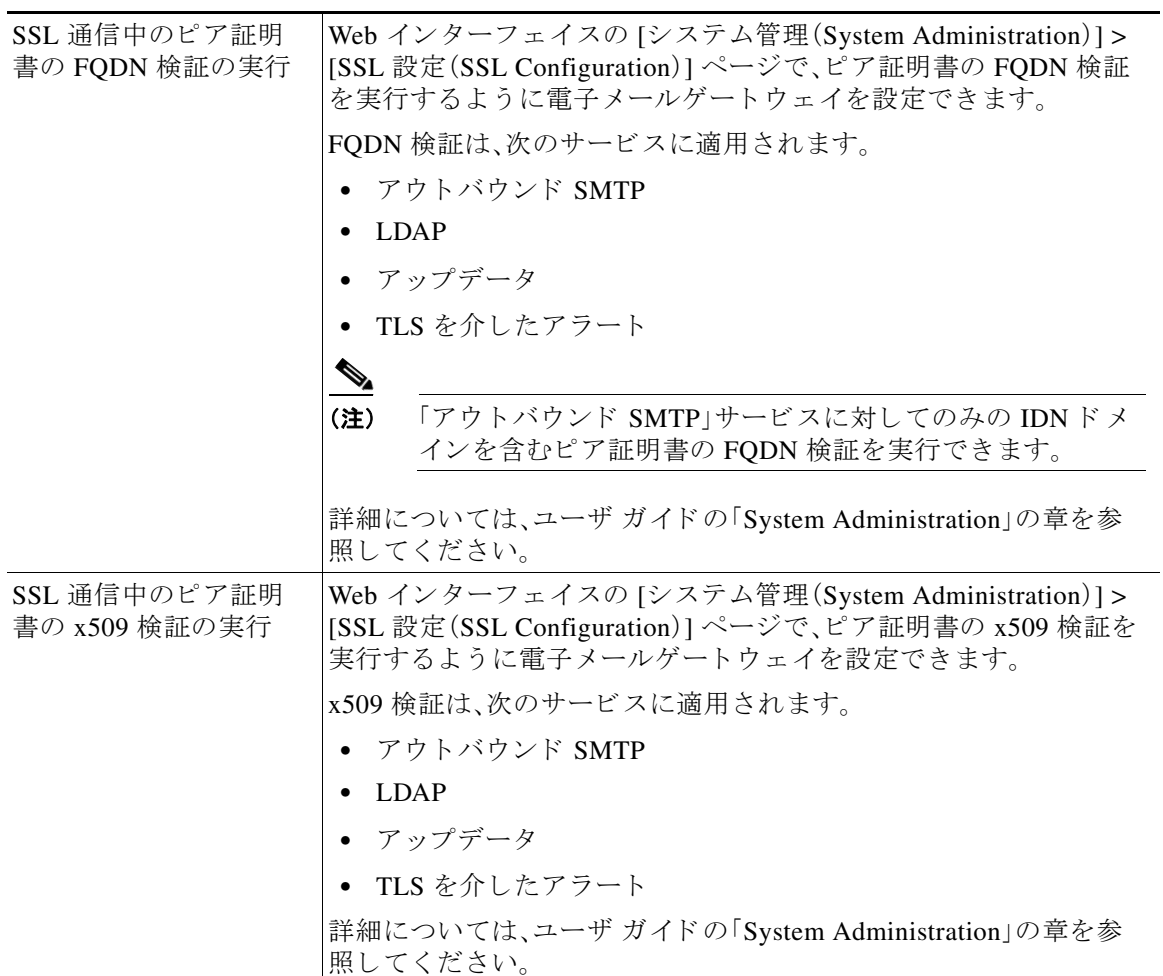

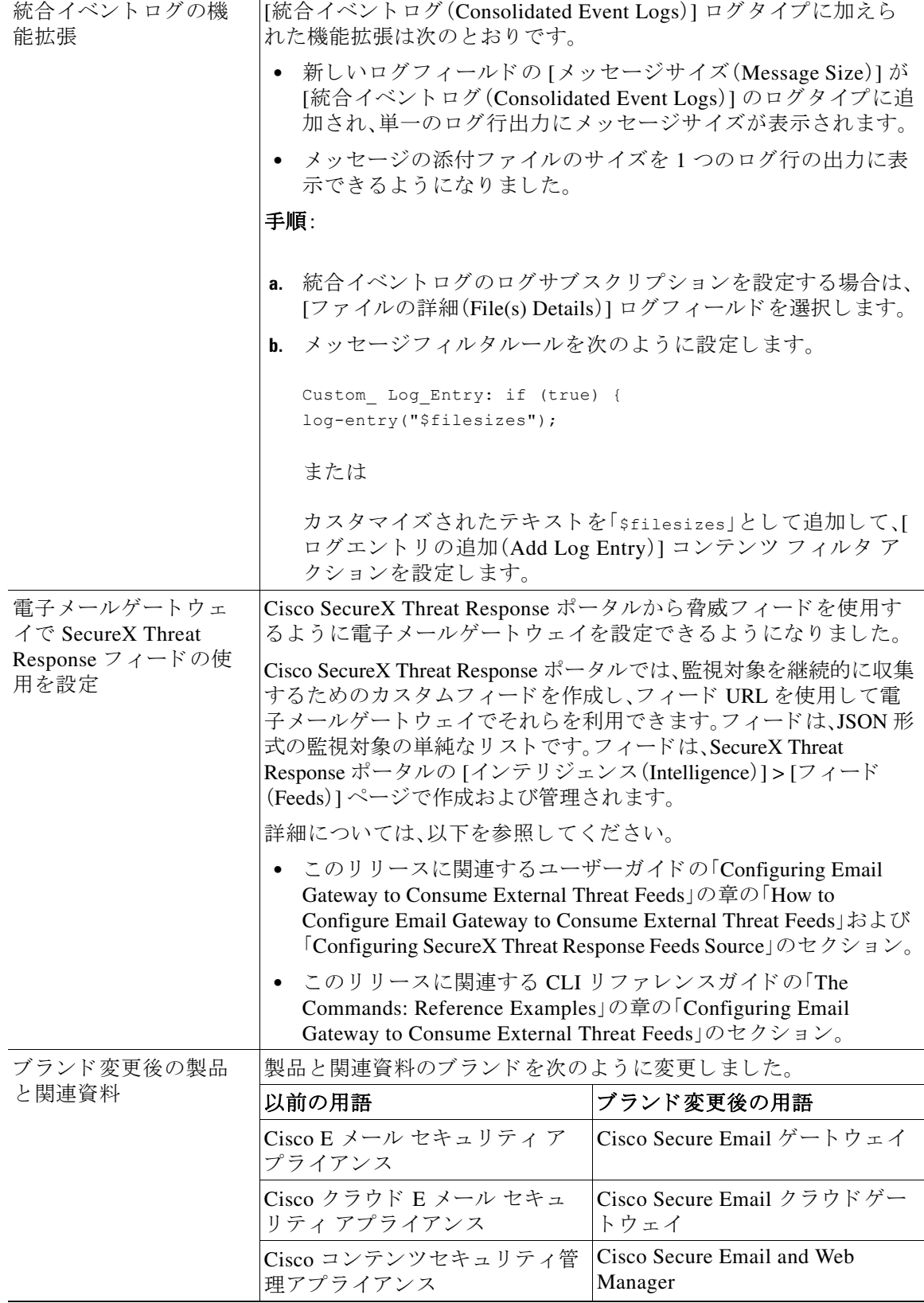

 $\mathbf l$ 

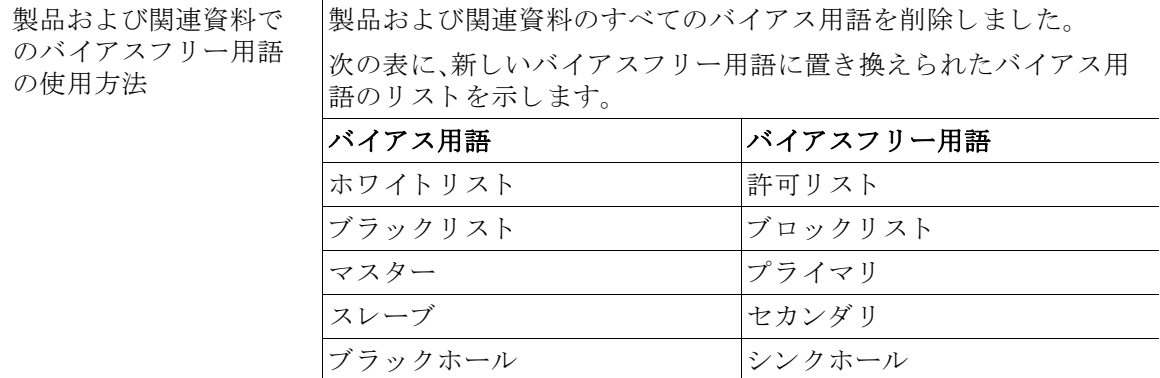

# <span id="page-18-0"></span>動作における変更

 $\overline{\phantom{a}}$ 

- **•** [AsyncOS 14.0.2](#page-18-1) の動作の変更(19 ページ)
- **•** [AsyncOS 14.0.1](#page-19-0) の動作の変更(20 ページ)
- **•** AsyncOS 14.0 [の動作の変更\(](#page-22-0)23 ページ)

# <span id="page-18-1"></span>**AsyncOS 14.0.2** の動作の変更

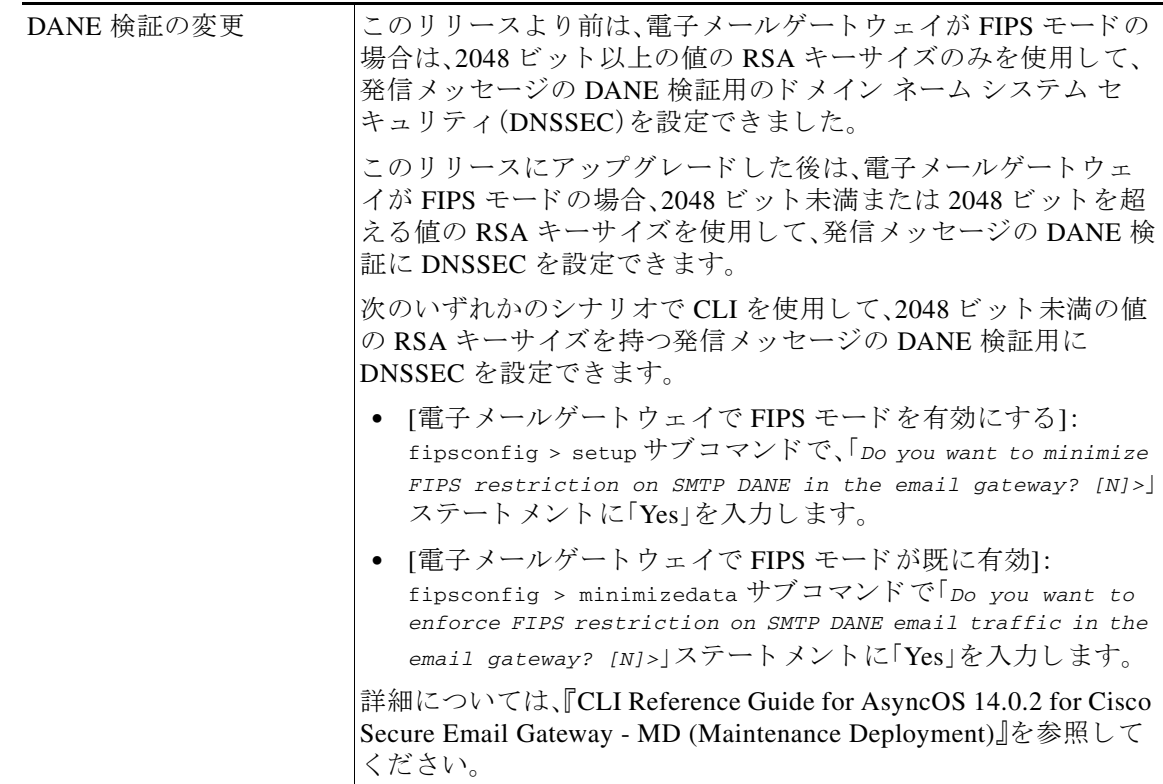

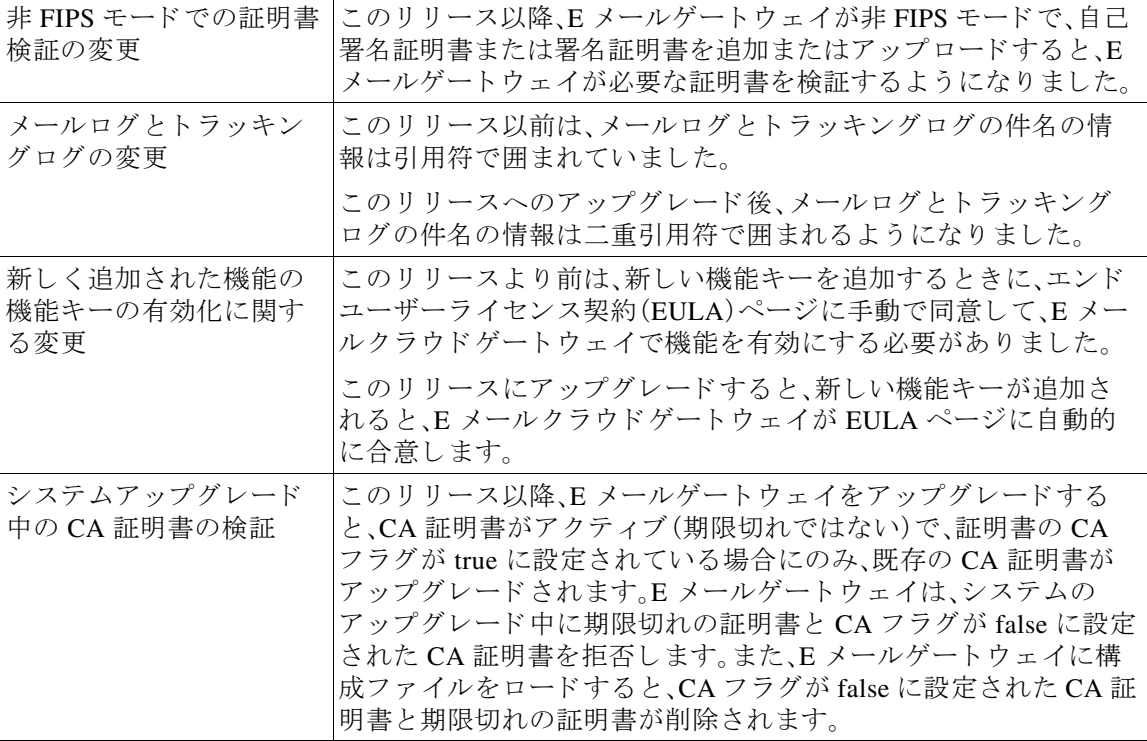

 $\overline{\phantom{a}}$ 

 $\mathsf I$ 

# <span id="page-19-0"></span>**AsyncOS 14.0.1** の動作の変更

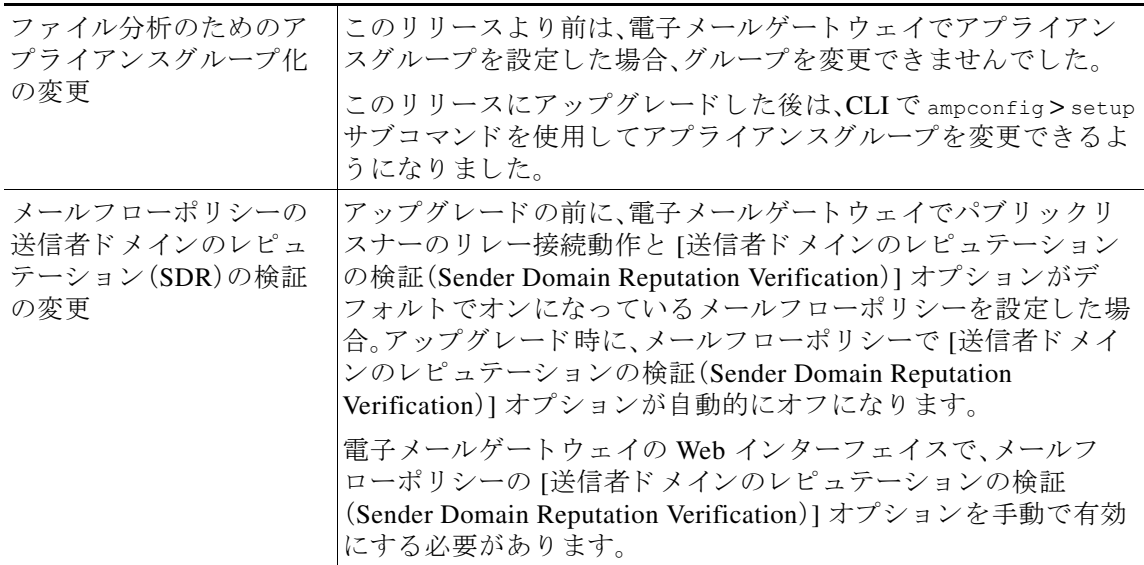

٧

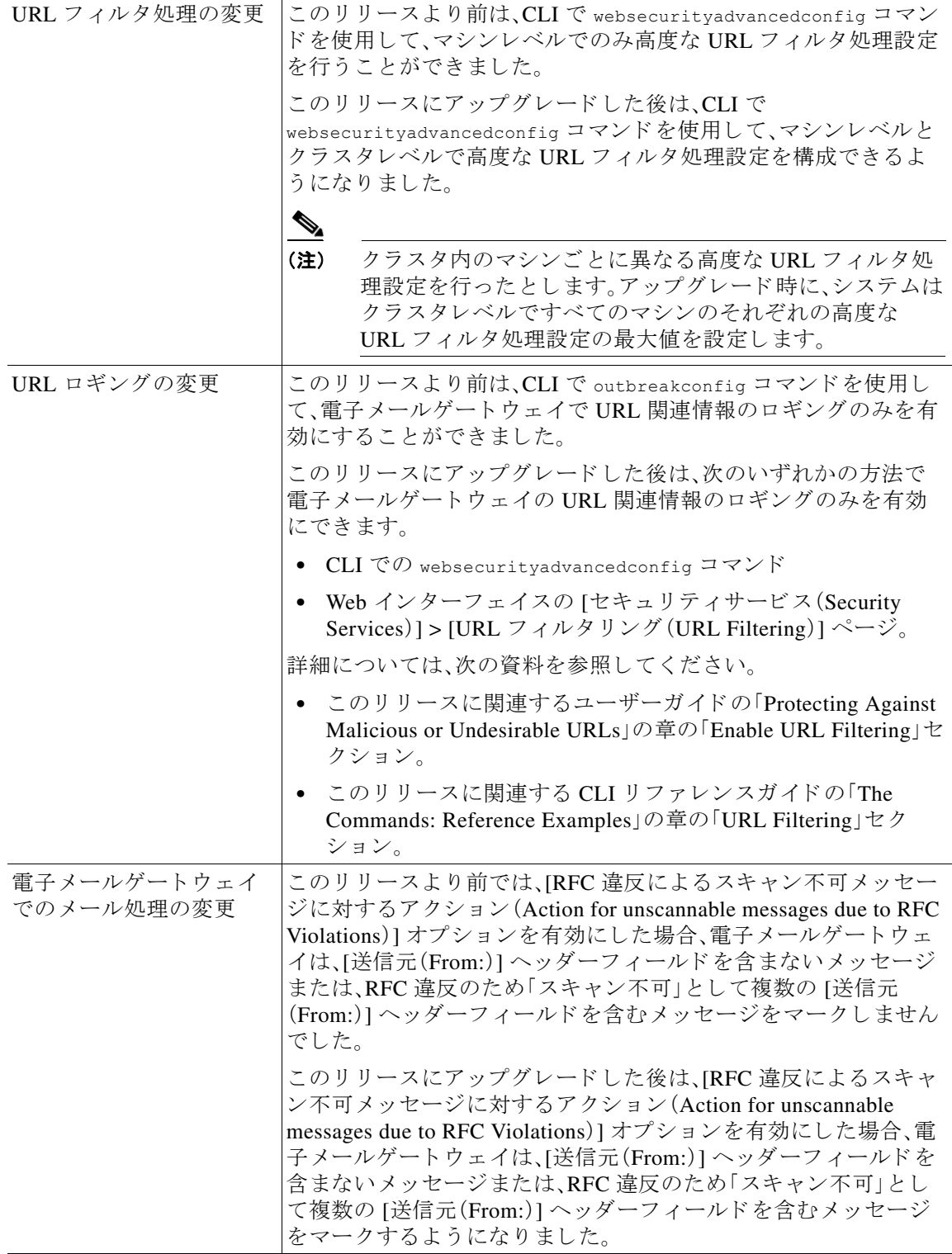

I

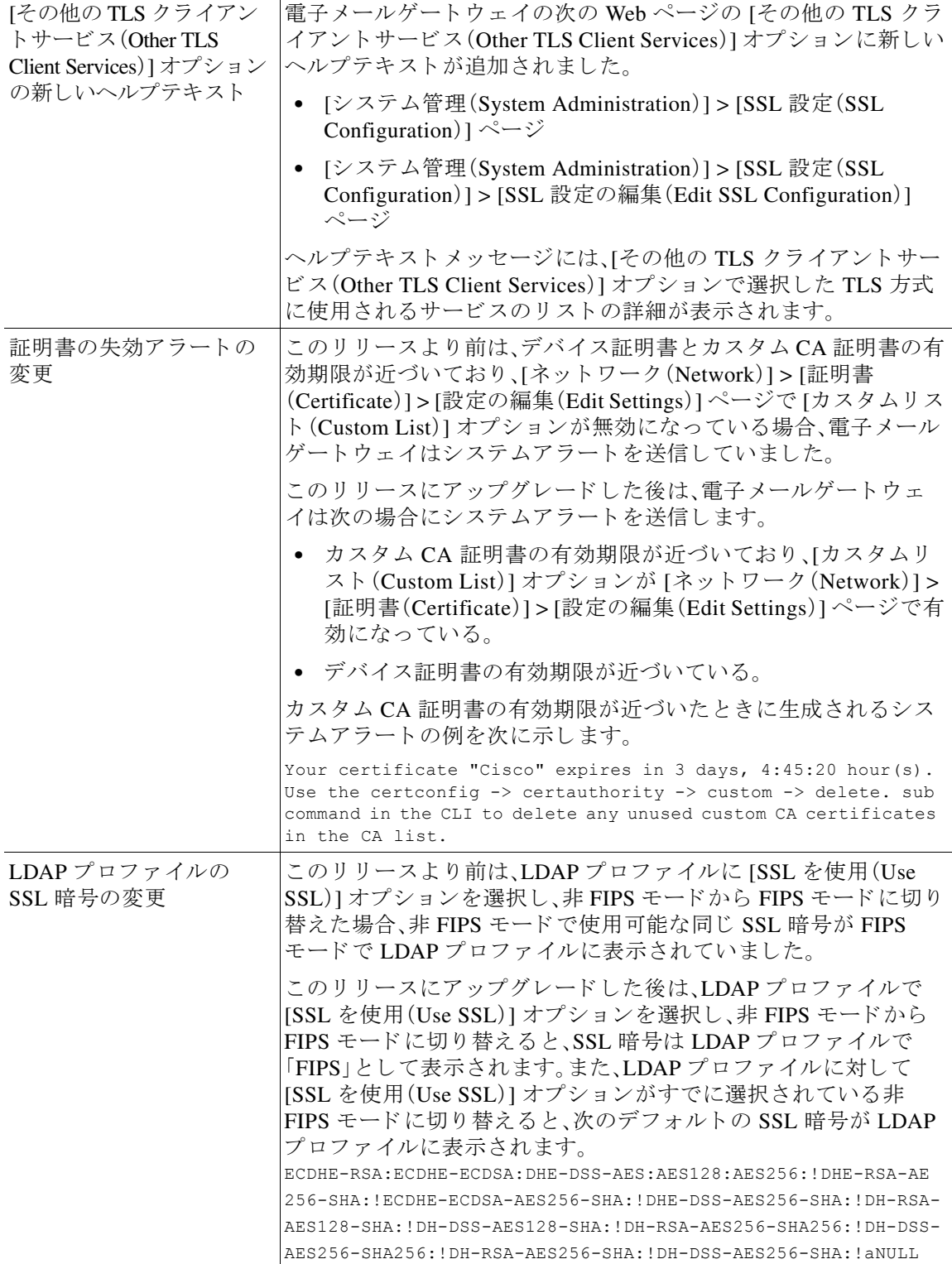

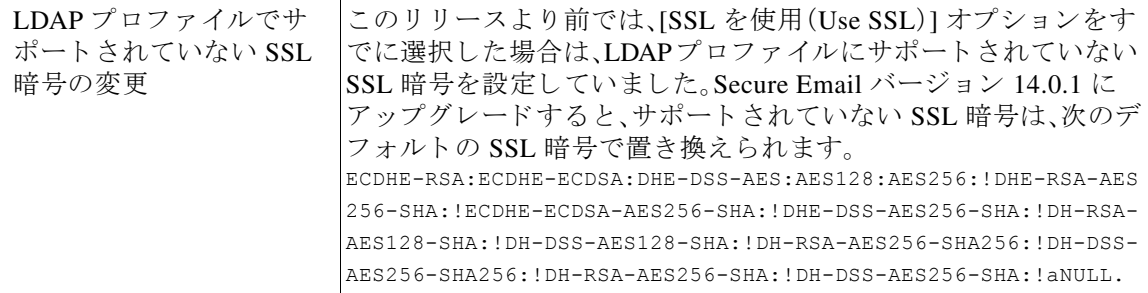

# <span id="page-22-0"></span>**AsyncOS 14.0** の動作の変更

 $\Gamma$ 

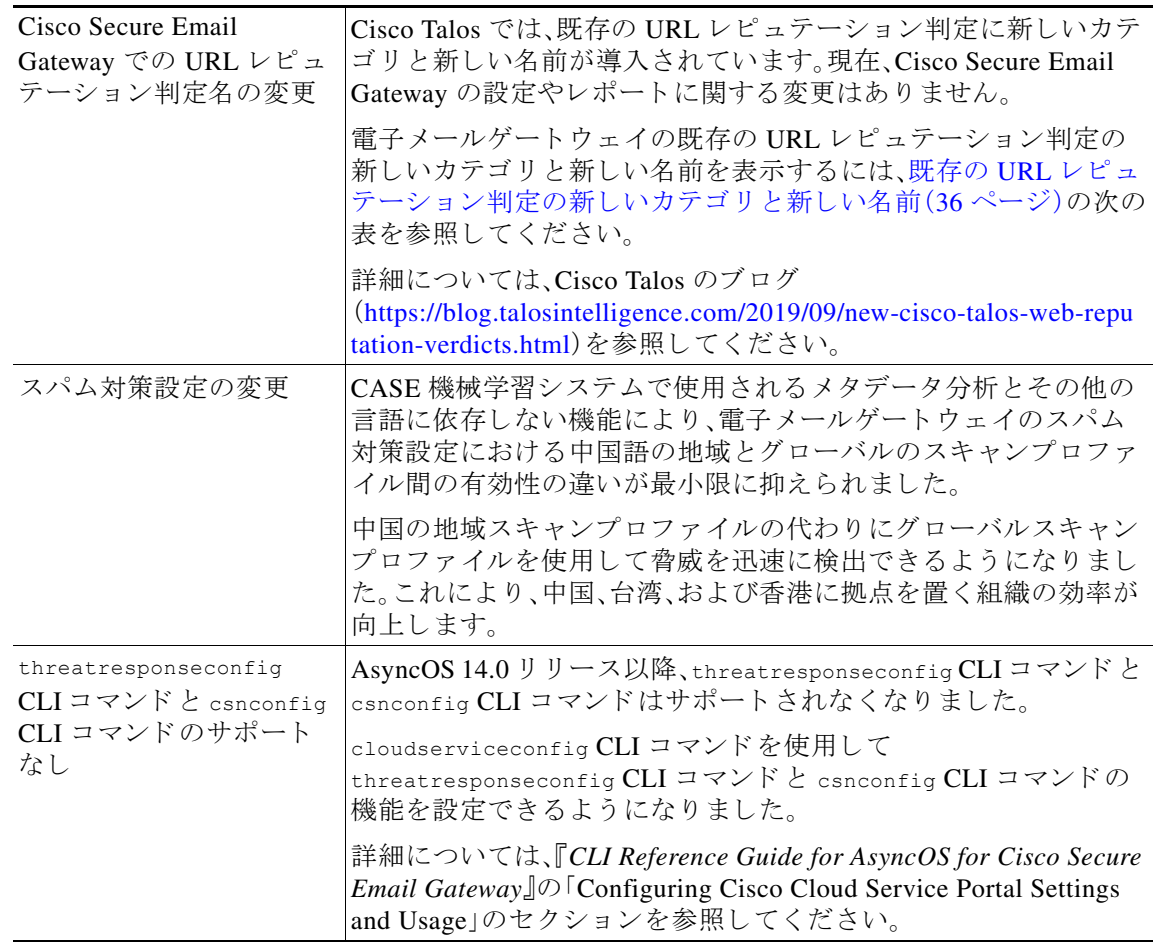

 $\mathcal{L}_{\mathcal{A}}$ 

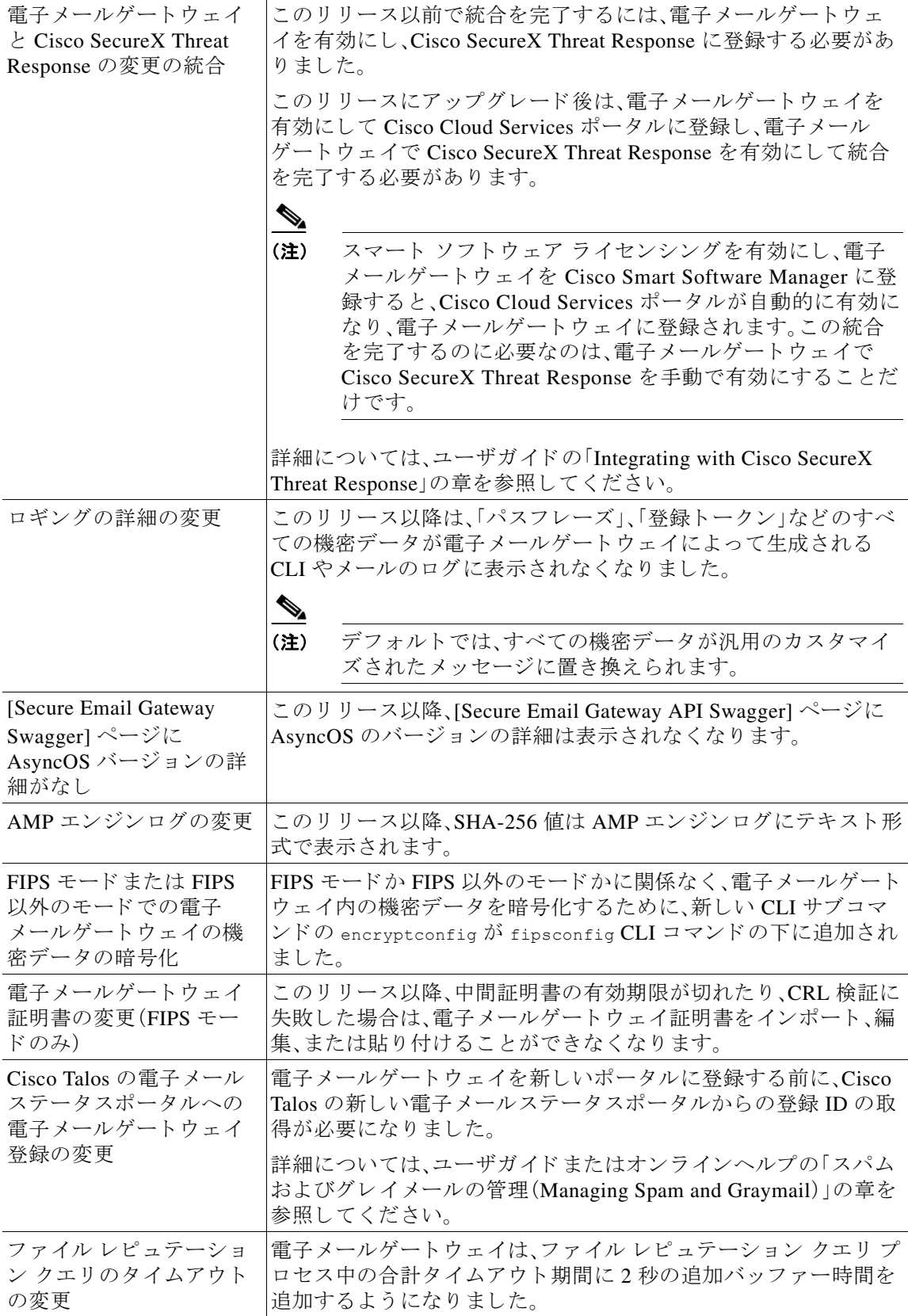

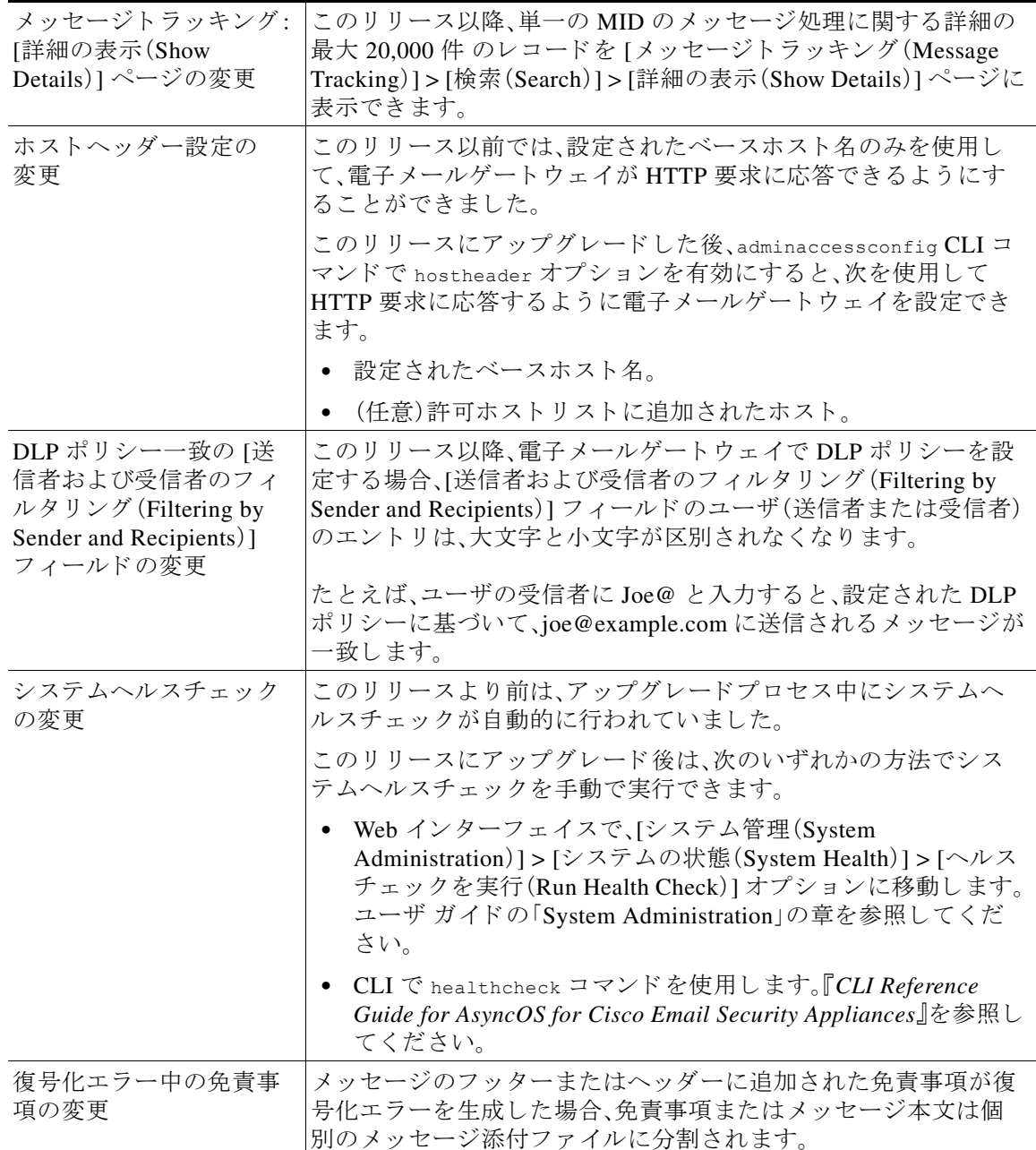

 $\Gamma$ 

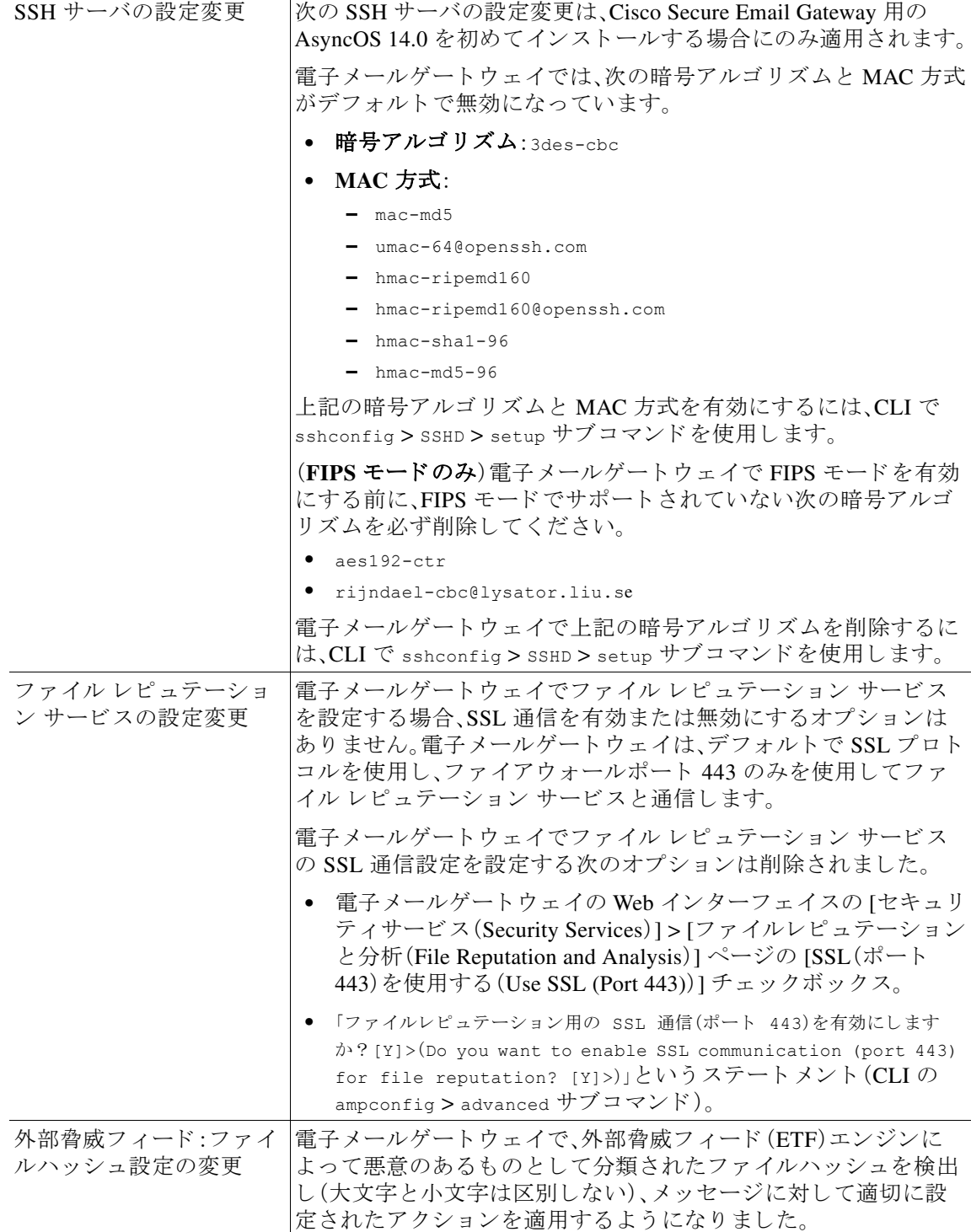

 $\mathbf I$ 

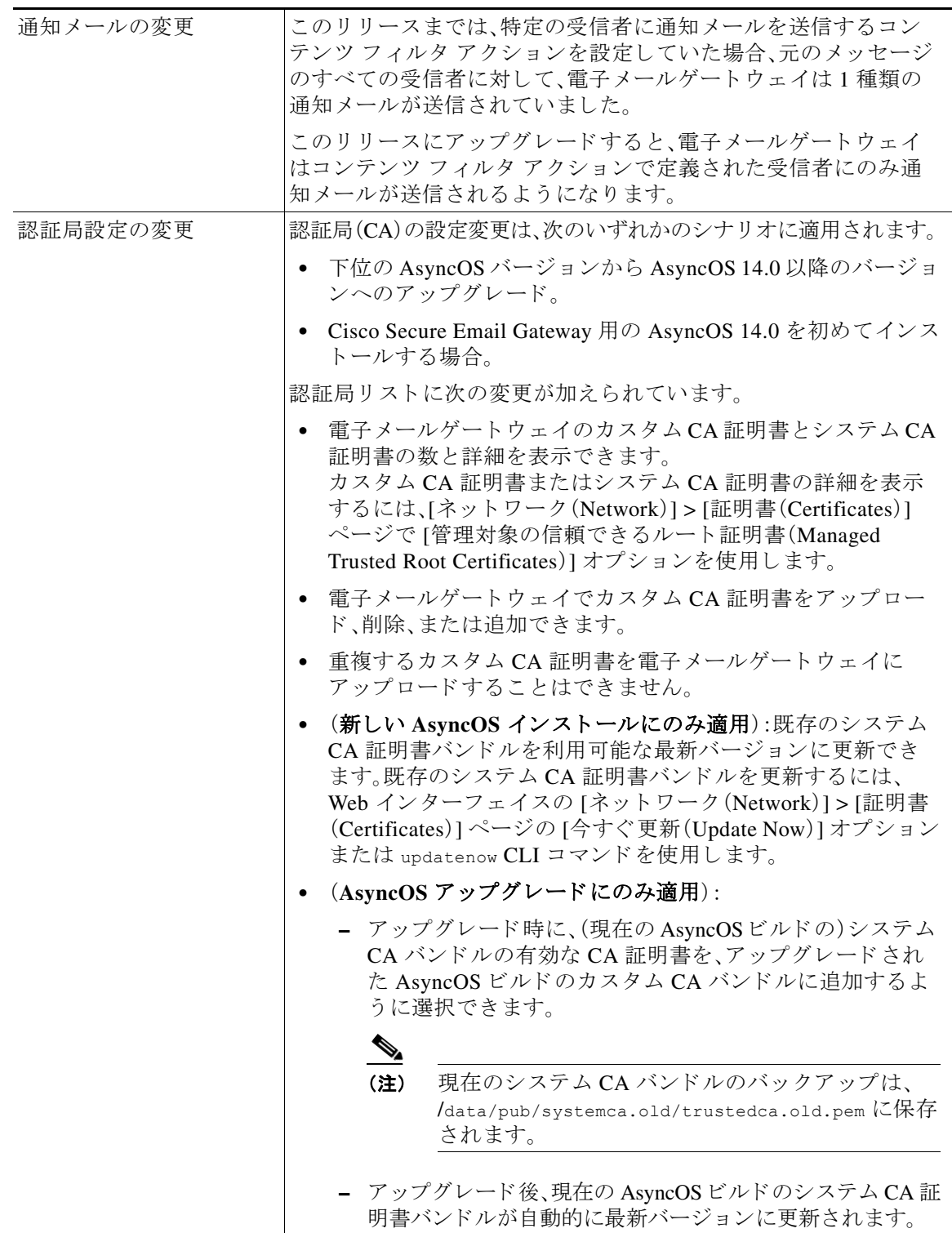

I

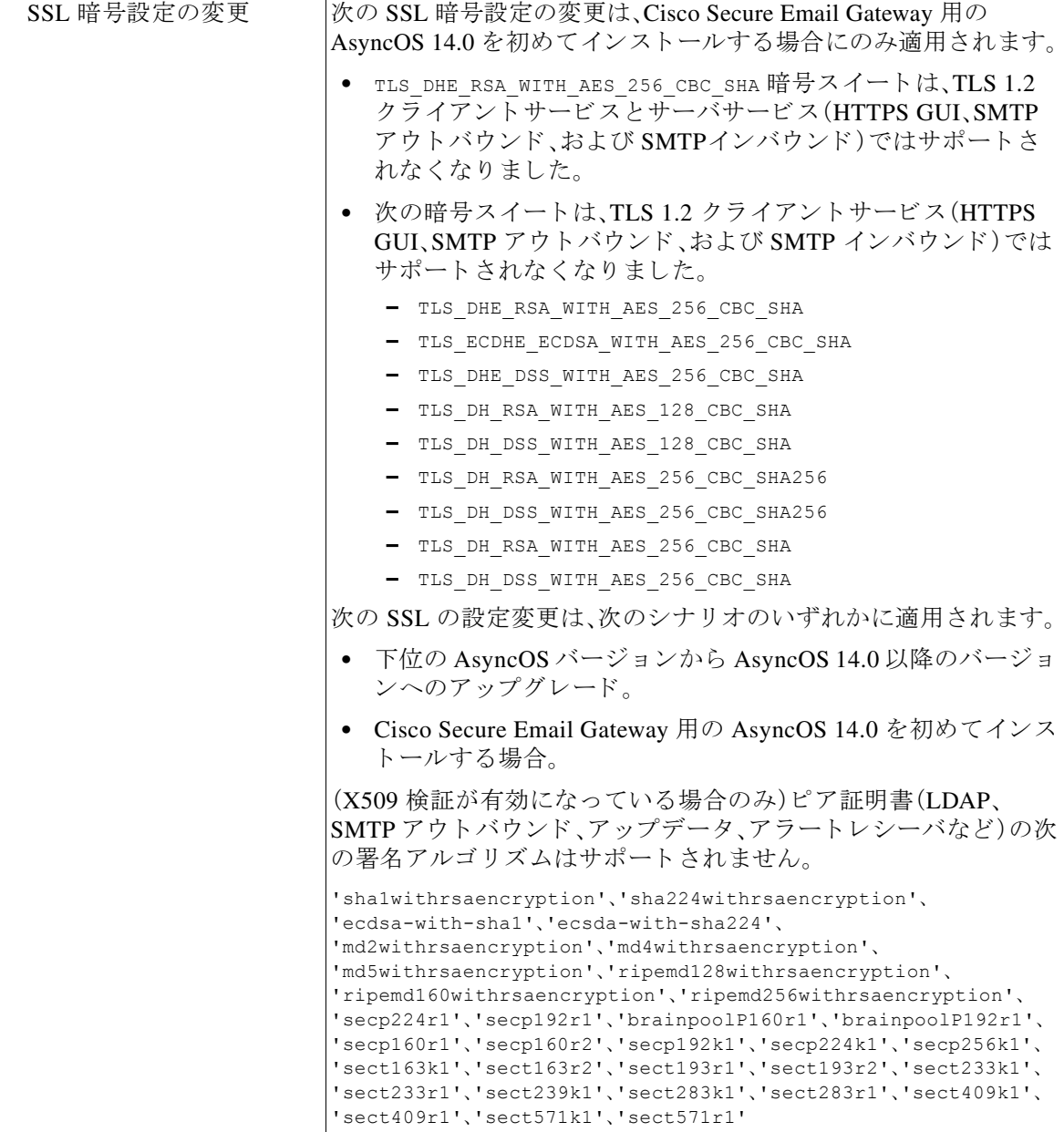

 $\mathbf I$ 

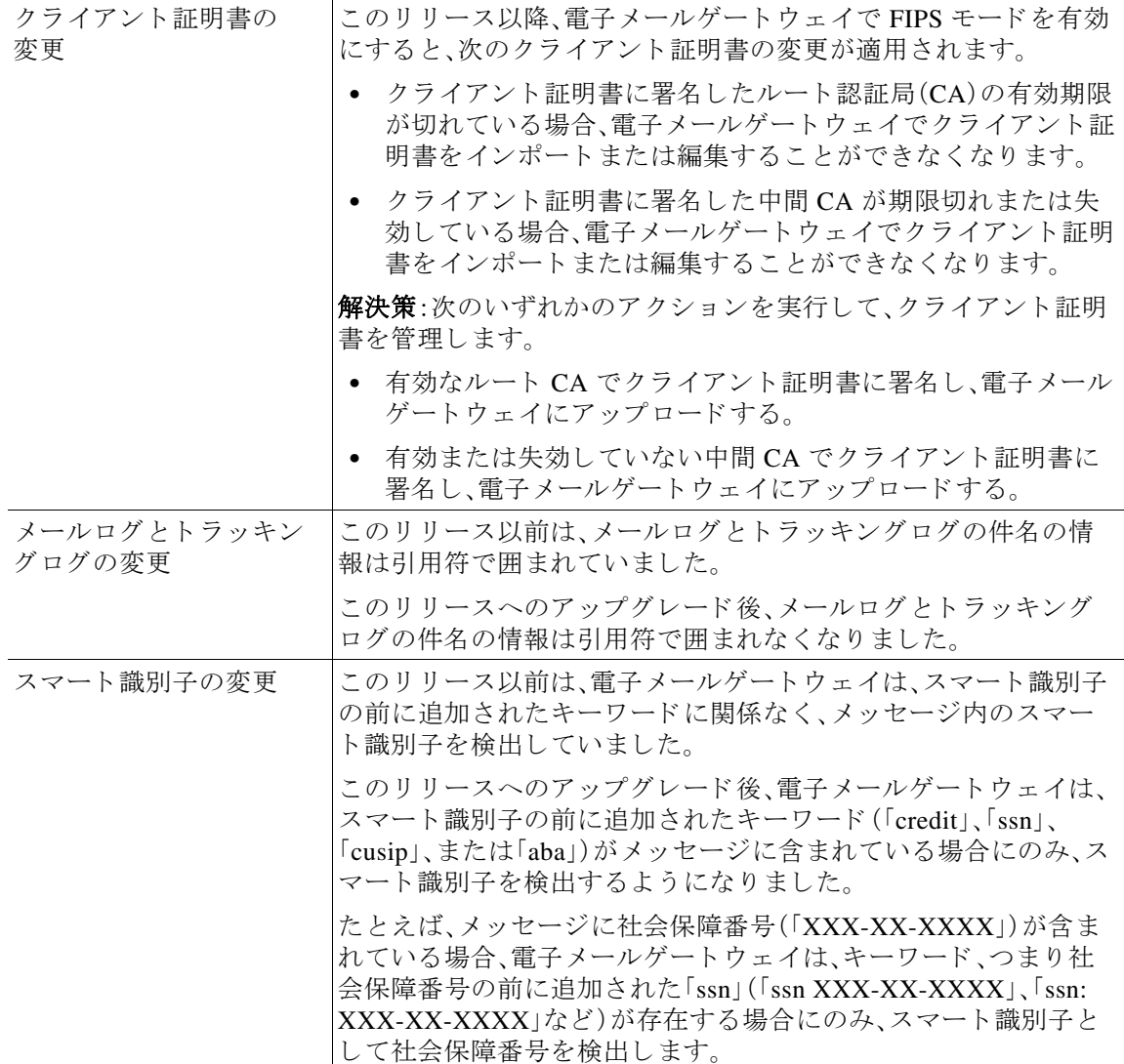

# <span id="page-28-0"></span>アップグレード パス

 $\Gamma$ 

- **•** リリース 14.0.2-020 へのアップグレード MD(メンテナンス導入)(30 ページ)
- リリース 14.0.1-033 へのアップグレード MD(メンテナンス導入) (30 ページ)
- リリース 14.0.0-698 へのアップグレード GD(一般導入)更新(31 ページ)
- リリース 14.0.0-692 へのアップグレード GD(一般導入) (31 ページ)
- リリース 14.0.0-484 へのアップグレード LD(限定導入) (32 ページ)

# <span id="page-29-0"></span>リ リース **14.0.2-020** へのア ッ プグレー ド **- MD**( メ ンテナンス導入)

リリース 14.0.2-020 へは、次のバージョンからアップグレードできます。

H

ן

- **•** 12.5.3-035
- **•** 13.0.0-392
- **•** 13.0.1-030
- **•** 13.0.2-030
- **•** 13.0.4-007
- **•** 13.5.1-277
- **•** 13.5.1-352
- **•** 13.5.2-036
- **•** 13.5.3-010
- **•** 13.5.4-020
- **•** 13.5.4-031
- **•** 13.5.4-106
- **•** 13.7.0-093
- **•** 14.0.0-657
- **•** 14.0.0-692
- **•** 14.0.0-698
- **•** 14.0.1-033
- **•** 14.0.1-103

# <span id="page-29-1"></span>リ リース **14.0.1-033** へのア ッ プグレー ド **- MD**( メ ンテナンス導入)

次のバージョンから、リリース 14.0.1-033 にアップグレードすることができます。

- **•** 12.5.3-035
- **•** 12.5.3-107
- **•** 13.0.0-392
- **•** 13.0.1-030
- **•** 13.0.2-030
- **•** 13.5.1-277
- **•** 13.5.2-036
- **•** 13.5.3-010
- **•** 13.5.4-020
- **•** 13.7.0-093
- **•** 14.0.0-698
- **•** 14.0.1-032

# <span id="page-30-0"></span>リ リース **14.0.0-698** へのア ッ プグレー ド **- GD**(一般導入)更新

次のバージョンから、リリース 14.0.0-698 にアップグレードすることができます。

- **•** 12.5.1-037
- **•** 12.5.2-011
- **•** 12.5.3-035
- **•** 13.0.0-392
- **•** 13.0.1-030
- **•** 13.0.2-030
- **•** 13.5.1-277
- **•** 13.5.2-036
- **•** 13.5.2-103
- **•** 13.5.2-204
- **•** 13.5.3-010
- **•** 13.7.0-093
- **•** 13.7.0-094
- **•** 14.0.0-484
- **•** 14.0.0-657
- **•** 14.0.0-692

# <span id="page-30-1"></span>リ リース **14.0.0-692** へのア ッ プグレー ド **- GD**(一般導入)

次のバージョンから、リリース 14.0.0-692 にアップグレードすることができます。

- **•** 12.5.1-037
- **•** 12.5.2-011
- **•** 12.5.3-035
- **•** 13.0.0-392
- **•** 13.0.1-030
- **•** 13.0.2-030
- **•** 13.5.1-277
- **•** 13.5.2-036
- **•** 13.5.2-103
- **•** 13.5.3-010
- **•** 13.7.0-093
- **•** 14.0.0-484
- **•** 14.0.0-657

# <span id="page-31-1"></span>リ リース **14.0.0-484** へのア ッ プグレー ド **- LD**(限定導入)

次のバージョンからリリース 14.0.0-484 にアップグレードできます。

- **•** 12.5.3-035
- **•** 13.0.0-392
- **•** 13.0.2-030
- **•** 13.5.1-277
- **•** 13.5.3-010
- **•** 13.7.0-093
- **•** 14.0.0-450

# <span id="page-31-0"></span>インストールおよびアップグレードに関する注意事項

このセクションに記載されているインストールとアップグレードの影響を把握および検討して く ださい。

Web インターフェイスまたは CLI(コマンド ライン インターフェイス)から AsyncOS をアップ グレードすると、設定は /configuration/upgrade ディレクトリ内のファイルに保存されます。FTP クライアントを使用して、アップグレード ディレクトリにアクセスできます。各設定ファイル名 にはバージョン番号が付加され、設定ファイル内のパスワードは人間が判読できないようにマ スクされます。

管理者権限を持つユーザーとしてログインして、アップグレードする必要があります。また、 アップグレード後に電子メールゲートウェイを再起動する必要があります。

## このリリースでサポートされているハードウェア

- **•** すべての仮想アプライアンスモデル
- 次のハードウェア モデル
	- **–** C190
	- **–** C195
	- **–** C390
	- **–** C395
	- **–** C690
	- **–** C695
	- **–** C695F

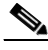

(注) (C695 および C695F モデルの場合のみ):アプライアンスをアップグレードまたは再起動 する前に、接続されているファイバ スイッチ ポート インターフェイスで LLDP を無効に します。これにより、FCoEトラフィックが自動的に無効になります。

ן

アプライアンスがサポートされているかどうかを確認し、現在互換性がない場合にその状況を 解決するには、<http://www.cisco.com/c/en/us/support/docs/field-notices/638/fn63931.html> を参照し て く ださい。

このリリースでは、次のハードウェアはサポートされていません。

- **•** C160、C360、C660、お よび X1060
- C170、C370、C370D、C670、および X1070
- **•** C380 および C680 アプラ イアンス

## <span id="page-32-0"></span>仮想アプライアンスの展開またはアップグレード

仮想アプライアンスを展開またはアップグレードする場合は、『Cisco コンテンツセキュリティ 仮想アプライアンス インストール ガイド』を参照してください。このドキュメントは [https://www.cisco.com/c/ja\\_jp/support/security/email-security-appliance/products-installation-guides-l](https://www.cisco.com/c/ja_jp/support/security/email-security-appliance/products-installation-guides-list.html) [ist.html](https://www.cisco.com/c/ja_jp/support/security/email-security-appliance/products-installation-guides-list.html) から入手できます。

## <span id="page-32-1"></span>仮想アプライアンスのアップグレード

現在の仮想アプライアンスのリリースでは2TB 超のディスク領域をサポートしていないため、 このリリースで2TB 超のディスク領域を使用する場合は、仮想電子メールゲートウェイを単に ア ップグレー ドする こ とはでき ません。

代わりに、このリリース用に新しい仮想マシンインスタンスを導入する必要があります。

仮想電子メールゲートウェイをアップグレードしても、既存のライセンスは変更されません。

### ハー ド ウ ェ アアプ ラ イアンスから仮想アプ ラ イアンスへの移行

- ステップ **1** 「[仮想アプ ラ イ アン スの展開またはア ッ プグ レー ド \(](#page-32-0)33 ページ)」で説明 されているマニ ュ アルを 使用して、この AsyncOS リリースで仮想アプライアンスをセットアップします。
- ステップ2 ハードウェアアプライアンスをこの AsyncOS リリースにアップグレードします。
- ステップ **3** ア ップグレー ド されたハー ド ウ ェア アプ ラ イ アン スか ら設定フ ァ イルを保存し ます。
- **ステップ 4** ハードウェアアプライアンスから仮想アプライアンスに設定ファイルをロードします。

ネットワーク設定に関連する適切なオプションを選択してください。

### 仮想アプライアンスのテクニカル サポートの取得

 $\mathbf{r}$ 

仮想アプライアンスのテクニカル サポートを受けるための要件は、 [http://www.cisco.com/c/ja\\_jp/support/security/email-security-appliance/products-installation-guides-li](http://www.cisco.com/c/ja_jp/support/security/email-security-appliance/products-installation-guides-list.html) [st.html](http://www.cisco.com/c/ja_jp/support/security/email-security-appliance/products-installation-guides-list.html) にある『Cisco コンテンツセキュリティ仮想アプライアンス インストール ガイド』に記載 されています。

以下のサービスとサポート (44ページ)も参照してください。

### 仮想アプ ラ イアンスからの **Cisco Registered Envelope Service** 管理者のプロビジ ョ ニング と アクティブ化

仮想アプライアンスのプロビジョニングに必要な情報については、Cisco TAC にお問い合わせく だ さい。

## アップグレード前の注意事項

アップグレードする前に、次の事項を確認してください。

- **•** 電子 メールゲー ト ウ ェ イで IDN [ド メ イ ン を使用し て設定可能な機能\(](#page-33-0)34 ページ)
- **•** 既存の URL [レ ピ ュ テーシ ョ ン判定の新しいカテゴ リ と新しい名前\(](#page-35-0)36 ページ)
- Cisco Talos サービスにアクセスするためのファイアウォール設定(37ページ)
- Cisco Advanced Phishing Protection クラウドサービスにアクセスするためのファイアウォー [ルの設定\(](#page-36-1)37 ページ)
- **電子メールゲートウェイでのサービスログの有効化(37ページ)**
- クラスタレベルでのインテリジェント マルチスキャンとグレイメール設定のアップグレー ド (38 [ページ\)](#page-37-0)
- **•** FIPS [の準拠性\(](#page-37-1)38 ページ)
- **•** AsyncOS [の以前のバージ ョ ンへの復元\(](#page-37-2)38 ページ)
- 集中管理(クラスタ化されたアプライアンス)を使用した展開のアップグレード(39 ページ)
- 直前のリリース以外のリリースからのアップグレード(39 ページ)
- **•** [設定フ ァ イル\(](#page-38-2)39 ページ)
- アップグレード中の IPMI メッセージ(39ページ)

### <span id="page-33-0"></span>電子メールゲートウェイで IDN ドメインを使用して設定可能な機能

#### 前提条件:

国際化ドメイン名(IDN)機能を使用する前に、次の前提条件を満たしていることを確認してくだ さい。

- すべての着信メッセージには UTF-8 でエンコードされた IDN が必要です。 たとえば、電子メールゲートウェイにメッセージを送信する MTA は IDN をサポートし、 メッセージ内のドメインが UTF-8 形式であることを確認する必要があります。
- **•** すべての発信 メ ッ セージには UTF-8 でエンコード された IDN が必要であ り 、宛先サーバは それに応じて IDN を受け入れ、サポートする必要があります。 たとえば、電子メールゲートウェイからのメッセージを受け入れる MTA は UTF-8 形式でエ ンコードされた IDN とドメインをサポートする必要があります。
- **•** 該当するすべての DNS レ コードで、Punycode 形式を使用し て IDN を設定する必要があ り ます。

たとえば、IDN に MX レコードを設定する場合、DNS レコードのドメインは Punycode 形式 である必要があります。

Τ

このリリースでは、電子メールゲートウェイ内で IDN ドメインを使用して設定できるのは次の 機能のみです。

- **• SMTP** ルー ト の設定:
	- **–** IDN ド メ イ ン を追加または編集し ます。
	- **IDN**ドメインを使用して SMTP ルートをエクスポートまたはインポートします。
- **• DNS** の設定:IDN ド メ イ ン を使用し て DNS サーバを追加または編集し ます。
- **•** リ スナーの設定:
	- **–** イ ンバウ ン ド リ スナーまたはア ウ ト バウ ン ド リ スナーのデフ ォル ト ド メ イ ンの IDN ド メインを追加または編集します。
	- **–** HAT テーブルまたは RAT テーブルで IDN ド メ イ ンを追加または編集し ます。
	- **–** IDN ド メ イ ン を使用し て HAT テーブルまたは RAT テーブルをエ ク スポー ト またはイ ン ポートします。
- **•** メ ールポ リ シーの設定:

 $\mathbf{r}$ 

- **–** [着信 メ ールポ リ シー(Incoming Mail Policies)] の送信者([送信者を追跡する(Following Senders)] オプシ ョ ンまたは [送信者を追跡し ない(Following Senders are)] オプシ ョ ン) と受信者([受信者を追跡する(Following Recipients)]または[受信者を受信し ない (Recipients are not)]オプション)の IDN ドメインを使用してドメインを追加または編集 し ます。
- **–** [発信 メ ールポ リ シー(Outgoing Mail Policies)] の送信者([送信者を追跡する(Following Senders)] オプシ ョ ンまたは [送信者を追跡し ない(Following Senders are)] オプシ ョ ン) と受信者([受信者を追跡する(Following Recipients)] または [受信者を受信し ない (Recipients are not)]オプション)の IDN ドメインを使用してドメインを追加または編集 し ます。
- **–** [着信 メ ールポ リ シー(Incoming Mail Policies)] または [送信 メ ールポ リ シー(Outgoing Mail Policies)] で IDN ドメインを使用した送信者または受信者の検索
- IDN ドメインを使用して送信者判定の例外を定義します。
- **IDNドメインを使用してアドレスリストを作成します。**
- **–** 宛先の制御に IDN ド メ イ ン を使用し て宛先 ド メ イ ン を追加または編集し ます。
- **•** バウ ン スプ ロ フ ァ イルの設定:IDN ド メ イ ン を使用し て代替電子 メールア ド レ ス を追加また は編集し ます。
- 送信者ドメインレピュテーションの設定:IDN ドメインの送信者ドメイン レピュテーショ ン スコアを定義します。
- **IP レピュテーションの設定:IDN**ドメインの IP レピュテーションスコアを定義します。
- **• LDAP** の設定:IDN ド メ イ ン を使用し て、LDAP グループ ク エ リ を作成 し、ク エ リ を受け入 れ、クエリをルーティングし、クエリをマスカレードします。
- レポートの設定:IDN データ(ユーザ名、電子メールアドレス、ドメイン)をレポートに表示し ます。
- **•** メ ッ セージ ト ラ ッ キングの設定: メ ッセージ ト ラ ッ キングに IDN デー タ (ユーザ名、電子 メールアドレス、およびドメイン)を表示します。
- **•** ポ リ シー、ウ イルス、お よびア ウ ト ブ レ イ ク隔離の設定:
	- **–** ウ イルス対策エンジンに よ る判定に従って、マル ウ ェ ア を送信する可能性のあ る IDN ド メインを含むメッセージを表示します。
	- **–** スパム またはマルウ ェ アの可能性があ る と ア ウ ト ブレ イ ク フ ィ ルタに よ って検出 され た IDNドメインを含むメッセージを表示します。
	- **–** メ ッ セージ フ ィ ル タ、コ ンテン ツ フ ィ ル タ、お よび DLP メ ッセージア クシ ョ ンによって 検出された IDN ドメインを含むメッセージを表示します。
- **•** スパムの隔離の設定:
	- **–** スパム、ま たは疑いのあ る スパム と し て検出 された IDN ド メ イ ンを含む メ ッ セージを表 示します。
	- **–** IDN ド メ イ ン を含む電子 メールア ド レ ス をセーフ リ ス ト と ブ ロ ッ ク リ ス ト のカテゴ リ に追加し ます。

## $\mathscr{P}$

- (注) 現在、IDNドメインを持つ受信者は、[スパムの管理(Spam Quarantine)] 設定ページの [エン ド ユーザの隔離ア ク セス(End-User Quarantine Access] セ クシ ョ ンでエン ドユー ザ認証方式が [なし(None)] に設定 されてい る場合にのみ、エン ド ユーザの隔離にア ク セスでき ます。
- **•** [SPF 構成設定(SPF Configuration Settings)]:IDN ド メ イ ン を使用し て メ ッ セージの SPF 検証 を実行し ます。
- **•** [DKIM 構成設定(DKIM Configuration Settings)]:IDN ド メ イ ン を使用し て DKIM 署名 と メ ッ セージの検証を実行します。
- **•** [DMARC 構成設定(DMARC Configuration Settings)]:IDN ド メ イ ン を使用し て メ ッ セージの DMARC 検証を実行し ます。

### <span id="page-35-0"></span>既存の **URL** レピ ュテーシ ョ ン判定の新しいカテゴ リ と新しい名前

次の表に、電子メールゲートウェイの既存の URL レピュテーション判定の新しいカテゴリと新 しい名前を示し ます。

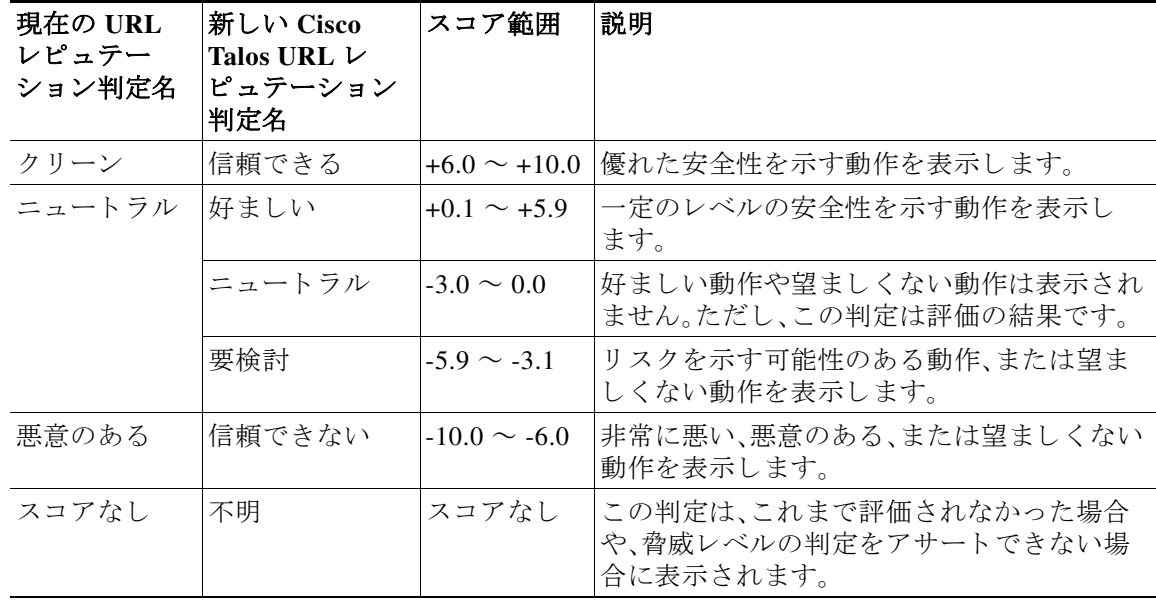

ן

## <span id="page-36-0"></span>**Cisco Talos** サービスにア クセスするためのフ ァ イアウォール設定

電子メールゲートウェイを Cisco Talos サービスに接続するには、次のホスト名または IP アドレ ス用にファイアウォール上で HTTPS(Out)443 ポートを開く必要があります(以下の表を参照)。

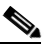

(注) HTTPS アップデータプロキシ設定は、Cisco Talos サービスへの接続に使用されます。

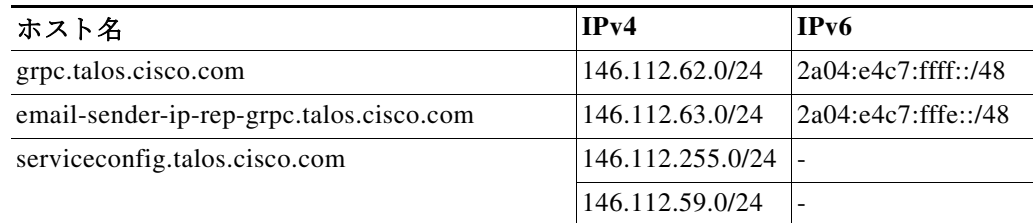

詳細については、ユーザガイドの「Firewall」の章を参照してください。

### <span id="page-36-1"></span>**Cisco Advanced Phishing Protection** ク ラウ ドサービスにア クセスするためのフ ァ イア ウォールの設定

電子メールゲートウェイを Cisco Advanced Phishing Protection クラウドサービスに接続するに は、次のホスト名用にファイアウォール上で HTTPS(Out)443 ポートを開く必要があります。

- **•** kinesis.us-west-2.amazonaws.com
- **•** sensor-provisioner.ep.prod.agari.com
- **•** houston.sensor.prod.agari.com

詳細については、ユーザガイドの「Firewall」の章を参照してください。

## <span id="page-36-2"></span>電子メールゲートウェイでのサービスログの有効化

 $\mathbf{r}$ 

サービスログは、Cisco E メール セキュリティアプライアンスデータシートに基づいて個人 データを収集するために使用されます。

サービスログは、フィッシング検出を改善するために Cisco Talos クラウドサービスに送信され ます。

Cisco Secure Email Gateway は、顧客の電子 メ ールか ら限定 された個人デー タ を収集 し、幅広 く 有 用な脅威検出機能を提供します。この機能は、検出された脅威アクティビティを収集し、傾向を 提示し、関連付けるための専用分析システムと組み合わせることができます。シスコでは、個人 データを使用して、脅威の状況を分析し、悪意のある電子メールに脅威の分類ソリューションを 提供し、スパム、ウイルス、ディレクトリ獲得攻撃などの新しい脅威から電子メールゲートウェ イを保護するために、電子メールゲートウェイの機能を向上させています。

アップグレードプロセス中に、次のいずれかから電子メールゲートウェイでサービスログを有 効にする方法を選択でき ます。

- **•** Web インターフェイスの [シ ステム管理(System Administration)] > [システムアップグレー ド (System Upgrade)] ページで、[サービ ス ログ(Service Logs)] に [同意する(I Agree)] オプ ションを選択します。
- **•** upgrade CLI コマンドの 「サービ ス ロ グをデフ ォル ト で有効に し て続行し ますか? [Y] (*Do you agree to proceed with Service Logs being enabled by default? [y]*)」に「Yes」 と入力し ます。

詳細については、ユーザガ イ ド の「Improving Phishing Detection Efficacy using Service Logs」の章を 参照してください。

### <span id="page-37-0"></span>クラスタレベルでのインテリジェント マルチスキャンとグレイメール設定のアップグ レード

AsyncOS 14.0 にアップグレードする前に、インテリジェント マルチスキャンとグレイメールの 設定が同じクラスタレベルに存在していることを確認します。クラスタレベルが異なっている 場合は、アップグレード後にインテリジェント マルチスキャンとグレイメールの設定を確認す る必要があります。

#### <span id="page-37-1"></span>**FIPS** の準拠性

AsyncOS 14.0.2 リリースは、FIPS 準拠のリリースではありません。電子メールゲートウェイで FIPS モードを有効にしている場合は AsyncOS 14.0.2 にアップグレードする前に FIPS モードを 無効にする必要があります。

## <span id="page-37-2"></span>**AsyncOS** の以前のバージ ョ ンへの復元

次の AsyncOS バージョンは、内部テストインターフェイスの脆弱性 (<http://tools.cisco.com/security/center/content/CiscoSecurityAdvisory/cisco-sa-20160922-esa>)の影響 を受けます。

ן

- **•** 9.1.2-023
- **•** 9.1.2-028
- **•** 9.1.2-036
- **•** 9.7.2-046
- **•** 9.7.2-047
- **•** 9.7-2-054
- **•** 10.0.0-124
- **•** 10.0.0-125

## <span id="page-38-0"></span>集中管理(クラスタ化されたアプライアンス)を使用した展開のアップグレード

クラスタに C160、C360、C660、X1060、C170、C370、C670、C380、C680、ま たは X1070 ハー ド ウ ェア アプライアンスが含まれている場合は、アップグレードの前に、これらのアプライアンスをクラ スタから削除してください。

クラスタ内のすべてのマシンが同じバージョンの AsyncOS を実行している必要があり、x60、 x70、および x80 ハードウェアをこのリリースにアップグレードすることはできません。必要に 応じて、x60、x70、および x80 アプライアンス用に別のクラスタを作成してください。

### <span id="page-38-1"></span>直前のリリース以外のリリースからのアップグレ**ード**

このリリースの直前のリリース以外のメジャー(AsyncOS X.0)またはマイナー(AsyncOS X.x)リ リースからアップグレードする場合は、現在のリリースとこのリリースの間にあるメジャー リ リースとマイナー リリースのリリース ノートを確認する必要があります。

メンテナンスリリース (AsyncOS X.x.x)には、バグ修正のみが含まれています。

### <span id="page-38-2"></span>設定ファイル

 $\mathbf{r}$ 

通常、シスコは、以前のメジャーリリースに関して、設定ファイルの下位互換性をサポートして いません。マイナーリリースのサポートが提供されています。以前のバージョンの設定ファイル は以降のリリースで動作する可能性がありますが、ロードするために変更が必要になる場合が あります。設定ファイルのサポートについて不明な点がある場合は、シスコカスタマーサポート でご確認ください。

## <span id="page-38-3"></span>ア ッ プグレー ド中の **IPMI** メ ッセージ

CLI を使用して電子メールゲートウェイをアップグレードする場合、IPMI に関連するメッセー ジが表示 され る こ と があ り ます。これ ら の メ ッ セージは無視 し て も差 し支えあ り ません。これは 既知の問題です。

障害 ID:CSCuz28415

# このリリースへのアップグレード

#### はじめる前に

- ワークキュー内のすべてのメッセージをクリアします。ワークキューをクリアせずにアップ グレードを実行することはできません。
- Known Issues (8 ページ) とインストールおよびアップグレードに関する注意事項(32 ペー [ジ\)](#page-31-0)を確認してください。
- **•** 仮想電子 メールゲー ト ウ ェ イ をア ッ プグ レー ドする場合は[、仮想アプ ラ イ アン スのア ッ プグ](#page-32-1) レード(33[ページ\)](#page-32-1)を参照してください。

#### 手順

次の手順を実行して電子メールゲートウェイをアップグレードします。

- ステップ **1** 電子 メールゲー ト ウ ェ イか ら、XML 構成フ ァ イルを保存し ます。
- ステップ **2** セーフ リ ス ト /ブ ロ ッ ク リ ス ト 機能を使用 し てい る場合は、電子 メ ールゲー ト ウ ェ イ か ら セーフ リスト/ブロックリストデータベースをエクスポートします。
- ステップ **3** すべての リ スナーを一時停止し ます。
- ステップ 4 ワークキューが空になるまで待ちます。
- ステップ **5** [シ ス テム管理(System Administration)] タブで、[システムアップグレード(System Upgrade)] ページを選択し ます。
- **ステップ 6** [利用可能なアップグレード (Available Upgrades)] ボタンをクリックします。ページが更新され、 使用可能な AsyncOS アップグレード バージョンのリストが表示されます。
- **ステップ 7** [アップグレードの開始(Begin Upgrade)] ボタンをクリックすると、アップグレードが開始され ます。表示される質問に答えます。
- **ステップ 8** アップグレードが完了したら、[今すぐリブート(Reboot Now)] ボタンをクリックして電子メー ルゲートウェイを再起動します。
- ステップ **9** すべての リ スナーを再開し ます。

#### 次の作業

- アップグレード後、SSL の設定を確認し、使用する正しい GUI HTTPS、インバウンド SMTP、 およびアウトバウンド SMTP 方式が選択されていることを確認します。[システム管理 (System Administration)] > [SSL 構成(SSL Configuration)] ページを使用するか、CLI で sslconfig コマンドを使用します。手順については、ユーザーガイドまたはオンラインヘルプ の「System Administration」の章を参照し て く だ さい。
- 「パフォーマンスアドバイザリ(41ページ)」を確認してください。
- **•** SSH キーを変更 し た場合は、ア ッ プグ レー ド後に電子 メ ールゲー ト ウ ェ イ と Cisco Secure Email and Web Manager 間の接続を再認証し ます。

## アップグレード後の注意事項

- (スマートライセンスのユーザーのみ)電子メールゲートウェイを Cisco Talos サービスに接 [続できない\(](#page-39-0)40 ページ)
- AsyncOS 13.x へのアップグレード後のクラスタレベルでの DLP 設定の不整合(41ページ)
- インテリジェント マルチスキャンおよびグレイメールのグローバル設定の変更(41 ページ)

### <span id="page-39-0"></span>(スマー ト ラ イセンスのユーザーのみ)電子 メールゲー ト ウ ェ イ を **Cisco Talos** サービスに 接続できない

雷子メールゲートウェイがスマートライセンスモードで、システム時刻が GMT よりも遅い場 合、電子メールゲートウェイで Cisco Talos サービスへの接続に関する問題が発生する可能性が あ り ます。

解決策:時刻設定で NTP サーバーを使用するように電子メールゲートウェイを設定しているこ と を確認し ます。

ן

### <span id="page-40-1"></span>**AsyncOS 13.x** へのア ッ プグレー ド後のク ラス タ レベルでの **DLP** 設定の不整合

AsyncOS 13.x にアップグレードした後、電子メールゲートウェイがクラスタモードになってい て、DLP が設定されている場合は、CLI を使用し て clustercheck コマン ド を実行する と DLP 設 定の不整合が表示されます。

この不整合を解決するには、クラスタ全体でクラスタ内の他のいずれかのマシンの DLP 設定を 使用するように強制します。次のプロンプトを使用します。「この不整合をどのように解決しますか? (How do you want to resolve this inconsistency?)」。次の例に示すよ う に、clustercheck コマン ド を入力し ます。

(Cluster)> clustercheck

Checking DLP settings...

Inconsistency found!

DLP settings at Cluster test:

mail1.example.com was updated Wed Jan 04 05:52:57 2017 GMT by 'admin' on mail2.example.com mail2.example.com was updated Wed Jan 04 05:52:57 2017 GMT by 'admin' on mail2.example.com How do you want to resolve this inconsistency?

- 1. Force the entire cluster to use the mail1.example.com version.
- 2. Force the entire cluster to use the mail2.example.com version.
- 3. Ignore.
- [3]>

## <span id="page-40-2"></span>インテリジェント マルチスキャンおよびグレイメールのグローバル設定の変更

AsyncOS 14.0 にアップグレードした後のインテリジェント マルチスキャン(IMS)およびグレイ メールのグローバル設定の変更点は次のとおりです。

- IMS およびグレイメールのグローバル設定が異なるクラスタレベルで構成されている場合、 電子メールゲートウェイはグローバル設定を最も低い設定レベルにコピーします。たとえ ば、クラスタレベルで IMS を設定し、マシンレベルでグレイメールを設定すると、電子メー ルゲートウェイは IMS のグローバル設定をマシンレベルにコピーします。
- スキャンメッセージの最大メッセージサイズとタイムアウト値が異なる場合、電子メール ゲートウェイは最大タイムアウトおよび最大メッセージサイズの値を使用して、IMS とグレ イメールのグローバル設定を行います。たとえば、IMS およびグレイメールの最大メッセー ジサイズの値がそれぞれ 1M と 2M である場合、アプライアンスは IMS とグレイメールの両 方の最大メッセージサイズ値として 2M を使用します。

# <span id="page-40-0"></span>パフォーマンスアドバイザリ

 $\mathbf I$ 

#### アウトブレイクフィルタ

アウトブレイクフィルタは、コンテキスト適応スキャンエンジンを使用してメッセージの脅威 レベルを判定し、アダプティブルールとアウトブレイクルールの組み合わせに基づいてメッ セージに ス コ ア を付け ます。一部の設定では、中程度のパフ ォーマン ス低下が発生する可能性が あ り ます。

#### **IronPort** スパム隔離

C シリーズのアプライアンスに対して IronPort スパム隔離オンボックスを有効にすると、公称水 準の負荷がかかっているアプライアンスでは、システムスループットにわずかな低下が生じま す。ピークスループット付近またはピークスループットで実行されている雷子メールゲート ウェイの場合、アクティブな隔離からの追加の負荷によって、スループットが 10 ~ 20% 低下す る可能性があ り ます。シ ス テムのキ ャパシテ ィ がいっぱいか、いっぱいに近い と きに IronPort ス パム隔離を使用する場合は、規模が大きい C シリーズ アプライアンスまたは M シリーズ アプラ イアンスへの移行を検討してください。

スパム対策ポリシーをスパムのドロップから隔離に変更する場合(オンボックスまたはオフ ボックス)、ウイルスおよびコンテンツ セキュリティのために追加のスパムメッセージをスキャ ンする必要があるため、システムの負荷が増大します。インストールのサイジングを適切に行う 際にサポートが必要な場合は、認定サポートプロバイダーにお問い合わせください。

# <span id="page-41-0"></span>既知および修正済みの問題

シスコのバグ検索ツールを使用して、このリリースの既知および修正済みの不具合に関する情 報を検索し ます。

- **•** [バグ検索ツールの要件\(](#page-41-1)42 ページ)
- **•** [既知および修正済みの問題の リ ス ト \(](#page-41-2)42 ページ)
- **•** [関連資料\(](#page-43-0)44 ページ)

## <span id="page-41-1"></span>バグ検索ツールの要件

シスコアカウントを持っていない場合は、登録します。 <https://identity.cisco.com/ui/tenants/global/v1.0/enrollment-ui> に移動し ます。

## <span id="page-41-2"></span>既知および修正済みの問題のリスト

- **•** 14.0.2 [の既知および修正済みの問題\(](#page-41-3)42 ページ)
- **•** 14.0.1 [の既知および修正済みの問題\(](#page-42-0)43 ページ)
- **•** 14.0 [の既知および修正済みの問題\(](#page-42-1)43 ページ)

### <span id="page-41-3"></span>**14.0.2** の既知および修正済みの問題

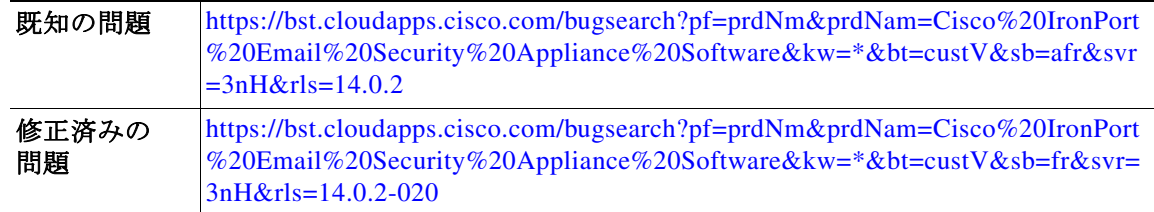

Τ

### <span id="page-42-0"></span>**14.0.1** の既知および修正済みの問題

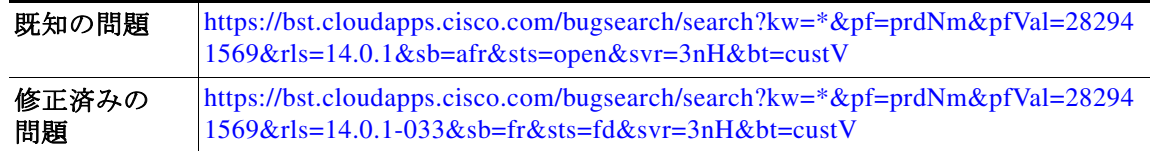

### <span id="page-42-1"></span>**14.0** の既知および修正済みの問題

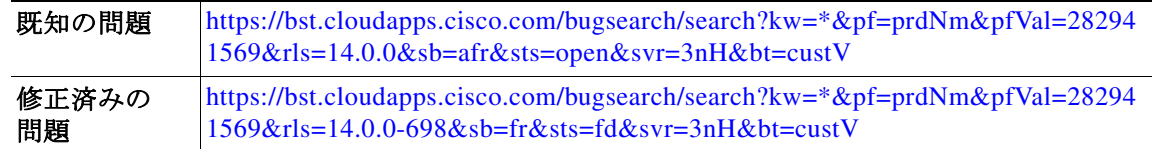

## 既知および解決済みの問題に関する情報の検索

シスコのバグ検索ツールを使用して、既知および解決済みの不具合に関する最新情報を検索し ます。

#### はじめる前に

シスコ アカウントを持っていない場合は、登録します。 <https://identity.cisco.com/ui/tenants/global/v1.0/enrollment-ui> に移動し ます。

#### 手順

 $\mathbf{r}$ 

- ステップ **1** <https://tools.cisco.com/bugsearch/> に移動し ます。
- ステップ2 シスコ アカウントのクレデンシャルでログインします。
- **ステップ 3** [リストから選択(Select from list)] > [セキュリティ(Security)] > [E メールセキュリティ(Email Security) | > [Cisco E メールセキュリティアプライアンス (Cisco Email Security Appliance) | の順 にクリックし、[OK] をクリックします。
- ステップ **4** [Releases] フ ィール ド に、リ リ ースのバージ ョ ン(た と えば、14.0.1)を入力し ます。
- ステップ5 要件に応じて、次のいずれかを実行します。
	- **•** 解決済みの問題の リ ス ト を表示するには、[バグの表示(Show Bugs)] ド ロ ップダウンから、[こ れ らの リ リ ースで修正済み(Fixed in these Releases)] を選択し ます。
	- **•** 既知の問題の リ ス ト を表示するには、[バグの表示(Show Bugs)] ド ロ ップダウンから [これら のリリースに影響(Affecting these Releases)] を選択し、[ステータス(Status)] ドロップダウン から [開く(Open)] を選択します。

ご不明な点があ る場合は、ツールの右上にあ る [ヘルプ(Help)] または [フィードバック (Feedback)] リ ン ク を ク リ ッ ク し て く だ さ い。ま た、イ ン タ ラ ク テ ィ ブな ツ アー も あ り ます。これ を表示するには、[検索(search)] フィールドの上のオレンジ色のバーにあるリンクをクリックし ます。

# <span id="page-43-0"></span>関連資料

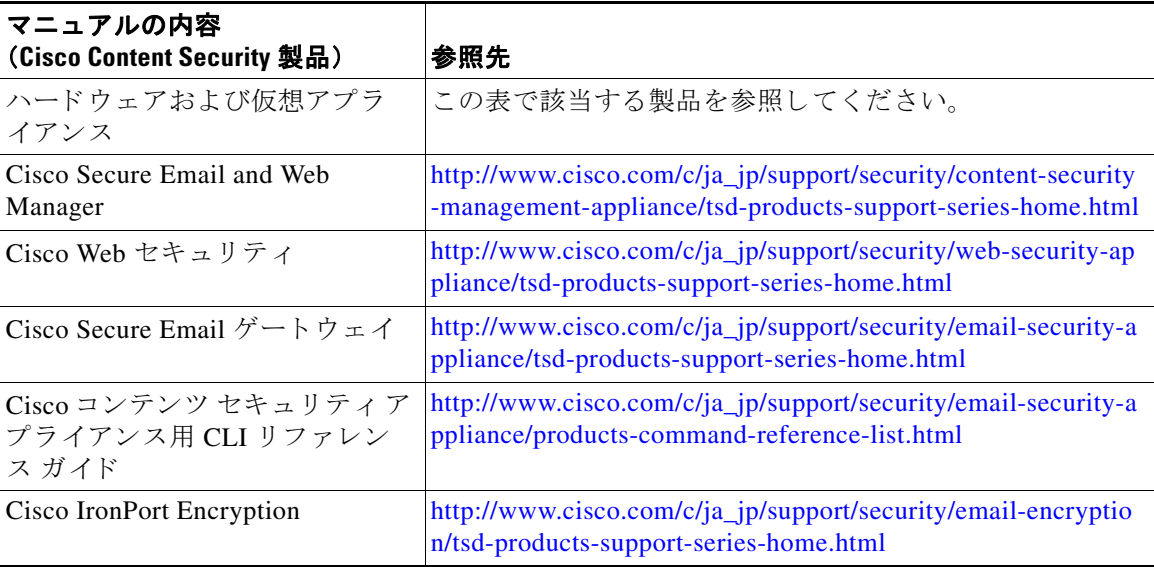

# <span id="page-43-1"></span>サービス とサポー ト

(注) 仮想アプライアンスのサポートを受けるには、仮想ライセンス番号(VLN)をご用意の上 Cisco TAC に連絡してください。

Cisco TAC:[http://www.cisco.com/en/US/support/tsd\\_cisco\\_worldwide\\_contacts.html](http://www.cisco.com/en/US/support/tsd_cisco_worldwide_contacts.html)

従来の IronPort のサポー ト サイ ト:<http://www.cisco.com/web/services/acquisitions/ironport.html>

重大ではない問題の場合は、電子メールゲートウェイからカスタマーサポートにアクセスする こともできます。手順については、ユーザ ガイドまたはオンライン ヘルプを参照してください。

このドキュメントは、米国シスコ発行ドキュメントの参考和訳です。

リンク情報につきましては、日本語版掲載時点で、英語版にアップデートがあり、リンク先のページが移動/変更されている場合がありますことをご了 承ください。

あくまでも参考和訳となりますので、正式な内容については米国サイトのドキュメントを参照ください。

Cisco and the Cisco logo are trademarks or registered trademarks of Cisco and/or its affiliates in the U.S. and other countries. To view a list of Cisco trademarks, go to this URL: [www.cisco.com/go/trademarks.](http://www.cisco.com/go/trademarks) Third-party trademarks mentioned are the property of their respective owners. The use of the word partner does not imply a partnership relationship between Cisco and any other company. (1110R)

このマニュアルで使用している IP アドレスおよび電話番号は、実際のアドレスおよび電話番号を示すものではありません。マニュアル内 の例、コマンド表示出力、ネットワークトポロジ図、およびその他の図は、説明のみを目的として使用されています。説明の中に実際のア ド レ スおよび電話番号が使用 されていた と し て も 、それは意図的な も のではな く 、偶然の一致に よ る も のです。

Ι

© 2022 Cisco Systems, Inc. All rights reserved.